# Sun Disk Management Overview

For x64 Sun Fire and Sun Blade Series Servers

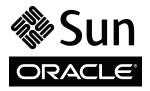

Part No. 820-6350-16 November 2010, Revision A Copyright © 2010 Oracle and/or its affiliates. All rights reserved.

This software and related documentation are provided under a license agreement containing restrictions on use and disclosure and are protected by intellectual property laws. Except as expressly permitted in your license agreement or allowed by law, you may not use, copy, reproduce, translate, broadcast, modify, license, transmit, distribute, exhibit, perform, publish, or display any part, in any form, or by any means. Reverse engineering, disassembly, or decompilation of this software, unless required by law for interoperability, is prohibited.

The information contained herein is subject to change without notice and is not warranted to be error-free. If you find any errors, please report them to us in writing.

If this is software or related software documentation that is delivered to the U.S. Government or anyone licensing it on behalf of the U.S. Government, the following notice is applicable:

U.S. GOVERNMENT RIGHTS Programs, software, databases, and related documentation and technical data delivered to U.S. Government customers are "commercial computer software" or "commercial technical data" pursuant to the applicable Federal Acquisition Regulation and agency-specific supplemental regulations. As such, the use, duplication, disclosure, modification, and adaptation shall be subject to the restrictions and license terms set forth in the applicable Government contract, and, to the extent applicable by the terms of the Government contract, the additional rights set forth in FAR 52.227-19, Commercial Computer Software License (December 2007). Oracle USA, Inc., 500 Oracle Parkway, Redwood City, CA 94065.

This software or hardware is developed for general use in a variety of information management applications. It is not developed or intended for use in any inherently dangerous applications, including applications which may create a risk of personal injury. If you use this software or hardware in dangerous applications, then you shall be responsible to take all appropriate fail-safe, backup, redundancy, and other measures to ensure the safe use. Oracle Corporation and its affiliates disclaim any liability for any damages caused by use of this software or hardware in dangerous applications.

Oracle and Java are registered trademarks of Oracle and/or its affiliates. Other names may be trademarks of their respective owners.

AMD, Opteron, the AMD logo, and the AMD Opteron logo are trademarks or registered trademarks of Advanced Micro Devices. Intel and Intel Xeon are trademarks or registered trademarks of Intel Corporation. All SPARC trademarks are used under license and are trademarks or registered trademarks of SPARC International, Inc. UNIX is a registered trademark licensed through X/Open Company, Ltd.

This software or hardware and documentation may provide access to or information on content, products, and services from third parties. Oracle Corporation and its affiliates are not responsible for and expressly disclaim all warranties of any kind with respect to third-party content, products, and services. Oracle Corporation and its affiliates will not be responsible for any loss, costs, or damages incurred due to your access to or use of third-party content, products, or services.

#### Copyright © 2010, Oracle et/ou ses affiliés. Tous droits réservés.

Ce logiciel et la documentation qui l'accompagne sont protégés par les lois sur la propriété intellectuelle. Ils sont concédés sous licence et soumis à des restrictions d'utilisation et de divulgation. Sauf disposition de votre contrat de licence ou de la loi, vous ne pouvez pas copier, reproduire, traduire, diffuser, modifier, breveter, transmettre, distribuer, exposer, exécuter, publier ou afficher le logiciel, même partiellement, sous quelque forme et par quelque procédé que ce soit. Par ailleurs, il est interdit de procéder à toute ingénierie inverse du logiciel, de le désassembler ou de le décompiler, excepté à des fins d'interopérabilité avec des logiciels tiers ou tel que prescrit par la loi.

Les informations fournies dans ce document sont susceptibles de modification sans préavis. Par ailleurs, Oracle Corporation ne garantit pas qu'elles soient exemptes d'erreurs et vous invite, le cas échéant, à lui en faire part par écrit.

Si ce logiciel, ou la documentation qui l'accompagne, est concédé sous licence au Gouvernement des Etats-Unis, ou à toute entité qui délivre la licence de ce logiciel ou l'utilise pour le compte du Gouvernement des Etats-Unis, la notice suivante s'applique :

U.S. GOVERNMENT RIGHTS. Programs, software, databases, and related documentation and technical data delivered to U.S. Government customers are "commercial computer software" or "commercial technical data" pursuant to the applicable Federal Acquisition Regulation and agency-specific supplemental regulations. As such, the use, duplication, disclosure, modification, and adaptation shall be subject to the restrictions and license terms set forth in the applicable Government contract, and, to the extent applicable by the terms of the Government contract, the additional rights set forth in FAR 52.227-19, Commercial Computer Software License (December 2007). Oracle America, Inc., 500 Oracle Parkway, Redwood City, CA 94065.

Ce logiciel ou matériel a été développé pour un usage général dans le cadre d'applications de gestion des informations. Ce logiciel ou matériel n'est pas conçu ni n'est destiné à être utilisé dans des applications à risque, notamment dans des applications pouvant causer des dommages corporels. Si vous utilisez ce logiciel ou matériel dans le cadre d'applications dangereuses, il est de votre responsabilité de prendre toutes les mesures de secours, de sauvegarde, de redondance et autres mesures nécessaires à son utilisation dans des conditions optimales de sécurité. Oracle Corporation et ses affiliés déclinent toute responsabilité quant aux dommages causés par l'utilisation de ce logiciel ou matériel pour ce type d'applications.

Oracle et Java sont des marques déposées d'Oracle Corporation et/ou de ses affiliés. Tout autre nom mentionné peut correspondre à des marques appartenant à d'autres propriétaires qu'Oracle.

AMD, Opteron, le logo AMD et le logo AMD Opteron sont des marques ou des marques déposées d'Advanced Micro Devices. Intel et Intel Xeon sont des marques ou des marques déposées d'Intel Corporation. Toutes les marques SPARC sont utilisées sous licence et sont des marques ou des marques déposées de SPARC International, Inc. UNIX est une marque déposée concédée sous licence par X/Open Company, Ltd.

Ce logiciel ou matériel et la documentation qui l'accompagne peuvent fournir des informations ou des liens donnant accès à des contenus, des produits et des services émanant de tiers. Oracle Corporation et ses affiliés déclinent toute responsabilité ou garantie expresse quant aux contenus, produits ou services émanant de tiers. En aucun cas, Oracle Corporation et ses affiliés ne sauraient être tenus pour responsables des pertes subies, des coûts occasionnés ou des dommages causés par l'accès à des contenus, produits ou services tiers, ou à leur utilisation.

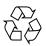

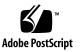

## Contents

Preface v

| 1. | Disk Management Solutions 1                                                                 |
|----|---------------------------------------------------------------------------------------------|
|    | Disk Management Terms 2                                                                     |
|    | Disk Management Solutions 3                                                                 |
|    | Types of Disk Controllers 3                                                                 |
|    | Identifying Your Server's Disk Controller 4                                                 |
|    | Identifying Your Disk Controller Using OS Commands 10                                       |
|    | <ul> <li>Identifying Your Disk Controller in the Solaris Operating System 10</li> </ul>     |
|    | ▼ Identifying Your Disk Controller in the Linux Operating System 11                         |
|    | <ul> <li>Identifying Your Disk Controller in the Windows Operating System<br/>12</li> </ul> |
|    | Upgrading HBA Firmware Using SIA 13                                                         |
|    | Using Compact Flash Cards, FMODs, and Solid State Drives 14                                 |
|    | Considerations When Using RAID 14                                                           |
|    | For More Information 16                                                                     |

#### 2. Disk Management Information Resources 17

Finding the Resources to Manage Your Disks 18

## Preface

This document provides an overview of disk management for Oracle's x86/64 (Intel<sup>TM</sup> and AMD<sup>TM</sup>) architecture Sun Fire<sup>TM</sup> Server and Sun Blade<sup>TM</sup> Server systems. Use this guide as a reference to help you find the information you need to manage your server's mass storage.

## **Related Documentation**

For the most up-to-date information about your server, refer to its documentation set located on the web:

| Documentation                            | Web Site                                       |
|------------------------------------------|------------------------------------------------|
| Server<br>documentation                  | (http://docs.sun.com/app/docs/prod/server#hic) |
| Solaris Operating<br>System Installation | (http://docs.sun.com/)                         |
| All Sun hardware documentation           | (http://docs.sun.com/)                         |

Translated versions of some documents are available on the Sun documentation web site (http://docs.sun.com). The English documentation is revised more frequently and might be more up-to-date than the translated documentation.

## **Documentation Comments**

Your comments and suggestions on improving our documentation are welcome. You can submit your comments by going to:

(http://www.sun.com/hwdocs/feedback)

Please include the title and part number of your document with your feedback:

Sun Disk Management Overview, part number 820-6350-16.

## **Disk Management Solutions**

This chapter contains overview information about various disk management hardware solutions for Sun x64 servers.

- "Disk Management Terms" on page 2
- "Disk Management Solutions" on page 3
  - "Types of Disk Controllers" on page 3
  - "Identifying Your Server's Disk Controller" on page 4
  - "Identifying Your Disk Controller Using OS Commands" on page 10
- "Upgrading HBA Firmware Using SIA" on page 13
- "Using Compact Flash Cards, FMODs, and Solid State Drives" on page 14
- "Considerations When Using RAID" on page 14
- "For More Information" on page 16

# Disk Management Terms

Terms used in this manual are described in the table below. You will also see these terms used in other Sun server documentation to describe disk management solutions.

| Term                       | Description                                                                                                    |
|----------------------------|----------------------------------------------------------------------------------------------------|
| FMOD                       | Flash Module. This is flash-based memory module that can be used like a disk for caching local data, or to act as a boot disk.                                                                                                    |
| HBA                        | Host Bus Adapter. This can refer to an on-board chip (integrated circuit) or to a controller card that plugs into an accessory slot (PCI, PCIe, etc.). A disk storage HBA controls the transfer of data from the host (initiator) to a storage device (target).                                                                                                    |
| Integrated disk controller | A disk controller that is integrated, or comes standard, with the system<br>(on-board integrated circuit, mezzanine board, or preinstalled in an<br>accessory slot from the factory)                                                                                                    |
| PCIe EM                    | PCIe ExpressModule. An optional I/O interface card with a special form factor that plugs into a blade system chassis ExpressModule slot.                                                                                                    |
| REM                        | RAID Expansion Module. Disk controller that is installed directly on a blade server module using a proprietary motherboard connector.                                                                                                    |
| RAID                       | Redundant Array of Independent Disks. Disks configured in a RAID can preserve your data in the event of a disk failure and continue to operate. Information can be mirrored (with two volumes containing the same information), or striped (where information is spread across many disks) in different ways. Disks in a RAID are combined into a single logical unit that can then be partitioned. There are two types of RAID:                                               |
|                            | • Software RAID: Included in the operating system. Software RAID functions are handled by the server CPU and can be I/O intensive. To get the best performance, you want a system with available CPU resources to manage the RAID functions. This solution works well for data warehousing and video streaming.                                                                                                    |
|                            | • Hardware RAID: Included in the HBA. Processor-intensive RAID operations are off-loaded from the server CPU to the RAID controller to enhance performance. Some solutions include a battery-backed write cache that can increase performance and reduce the risk of losing data. This solution works well for web servers and transaction databases. Disk controllers with "RAID" as part of their name provide hardware RAID. For information on RAID levels, see TABLE 1-3. |

 TABLE 1-1
 Disk Management Terms

| Term | Description                                                                                                    |
|------|----------------------------------------------------------------------------------------------------|
| SAS  | Serially Attached SCSI. Disks that use this technology provide two physical links to each disk, allowing for path redundancy.                             |
| SATA | Serial Advanced Technology Attachment. Disks that use this technology are less expensive, but only provide one physical link to each drive.               |
| SCSI | Small Computer Systems Interface. Command-based standard inferface created for PCs. This architecture is the basis for SAS.                               |
| SSD  | Solid State Drive. SSDs utilize flash technology and provide higher data rates, better reliability and use less power than traditional mechanical drives. |

#### TABLE 1-1 Disk Management Terms (Continued)

## **Disk Management Solutions**

This section describes the different disk management solutions for the Sun x86/x64 servers. It includes the following sections:

- "Types of Disk Controllers" on page 3
- "Identifying Your Server's Disk Controller" on page 4
- "Identifying Your Disk Controller Using OS Commands" on page 10

### Types of Disk Controllers

Sun servers can come with a variety of disk management solutions (or disk controllers). These solutions are used to control either internal or external disks (in some cases, both). There are several types:

- On-board chip (also called integrated circuit) disk controller on the mother board, or mezzanine card (example: Integrated LSI SAS 1068E disk controller)
- Disk controller accessory card (PCI, PCIe, PCIx, etc.) that comes either as an integrated (or bundled) solution with the system, or as an orderable option (example: Sun StorageTek SAS RAID Internal HBA)
- Expansion Module disk controller that comes standard or can be purchased as an option and is installed in a blade server using a proprietary mother board connector (example: Sun Blade RAID 0/1 Expansion Module)
- PCI ExpressModule (EM) that is installed in the blade chassis (example: Sun StorageTek SAS RAID ExpressModule)

## Identifying Your Server's Disk Controller

TABLE 1-2 describes where each disk controller is used, how each controller is configured, whether it includes disk management software, and how its firmware is maintained. Note that support for HBA firmware upgrades may also be available through the Sun Solaris, Linux, Windows Installation Assistant (see "Upgrading HBA Firmware Using SIA" on page 13).

| Server                          | Disk Controller                                                                              | RAID<br>Support      | Initial<br>Config.<br>Through:                   | OS Driver<br>Support                                              | GUI Disk<br>Management<br>Software        | CLI Disk<br>Management<br>Tools              | Firmware<br>Upgrades<br>Through:                               |
|---------------------------------|----------------------------------------------------------------------------------------------|----------------------|--------------------------------------------------|-------------------------------------------------------------------|-------------------------------------------|----------------------------------------------|----------------------------------------------------------------|
| V20z,<br>V40z                   | On-board chip, LSI<br>SCSI U320                                                              | Hardware<br>0, 1, 1E | HBA BIOS                                         | Solaris,<br>Linux,<br>Windows                                     |                                           |                                              | Server<br>BIOS                                                 |
| X2100,<br>X2100 M2,<br>X2200 M2 | On-board chip,<br>NVIDIA NVRAID<br>SATA controller                                           | Hardware<br>0, 1     | Server<br>BIOS to<br>enable,<br>then HBA<br>BIOS | Windows<br>(optional<br>hardware<br>NVRAID),<br>Solaris,<br>Linux |                                           |                                              | Server<br>BIOS                                                 |
| X2100 M2,<br>X2200 M2           | Optional StorageTek<br>PCIe SAS 4-Port<br>Internal HBA,<br>SG-XPCIE4SAS3-Z,<br>LSI SAS 1064E | Hardware<br>0, 1, 1E | HBA BIOS                                         | Solaris,<br>Linux,<br>Windows,<br>ESX                             | MegaRAID<br>Storage<br>Manager            | raidctl<br>(Solaris),<br>cfggen<br>(Windows) | raidctl<br>(Solaris),<br>HBA<br>utility<br>(Linux,<br>Windows) |
| X2250                           | On-board chip, Intel<br>ESB2 SATA controller                                                 | Hardware<br>0, 1     | Server<br>BIOS                                   | Windows<br>(optional<br>hardware<br>RAID),<br>Solaris,<br>Linux   | Matrix<br>Storage<br>Manager<br>(Windows) |                                              | Server<br>BIOS                                                 |
| X2270                           | On-board chip, Intel<br>ICH10R SATA<br>controller                                            | Hardware<br>0, 1     | Server<br>BIOS                                   | Windows<br>(optional<br>hardware<br>RAID),<br>Solaris,<br>Linux   | Matrix<br>Storage<br>Manager<br>(Windows) |                                              | Server<br>BIOS                                                 |

| Server                                    | Disk Controller                                                                                            | RAID<br>Support                                   | Initial<br>Config.<br>Through: | OS Driver<br>Support                                                         | GUI Disk<br>Management<br>Software        | CLI Disk<br>Management<br>Tools              | Firmware<br>Upgrades<br>Through:                               |
|-------------------------------------------|----------------------------------------------------------------------------------------------------|---------------------------------------------------|--------------------------------|------------------------------------------------------------------------------|-------------------------------------------|----------------------------------------------|----------------------------------------------------------------|
| X2270 M2                                  | On-board chip, Intel<br>ICH10R SATA<br>controller                                                          | Hardware<br>0, 1, 5, 10                           | Server<br>BIOS                 | Windows<br>(optional<br>hardware<br>RAID),<br>Solaris,<br>Linux,<br>OVM, ESX | Matrix<br>Storage<br>Manager<br>(Windows) |                                              | Server<br>BIOS                                                 |
| X4100,<br>X4100 M2,<br>X4200,<br>X4200 M2 | On-board chip, LSI<br>SAS 1064E                                                                            | Hardware<br>0, 1, 1E                              | HBA BIOS                       | Solaris,<br>Linux,<br>Windows,<br>ESX                                        | MegaRAID<br>Storage<br>Manager            | raidctl<br>(Solaris),<br>cfggen<br>(Windows) | Server<br>BIOS                                                 |
| X4140,<br>X4240,<br>X4440                 | On-board chip,<br>NVIDIA MCP55<br>nForce SATA<br>controller                                                | Internal SA                                       | TA mechanio                    | cal hard disk                                                                | c drives are no                           | ot supported.                                |                                                                |
| X4140,<br>X4240,<br>X4440                 | Optional StorageTek<br>PCIe SAS 8-Port<br>Internal HBA,<br>SG-XPCIE8SAS-I-Z,<br>LSI SAS 1068E              | Hardware<br>0, 1, 1E                              | HBA BIOS                       | Solaris,<br>Linux,<br>Windows,<br>ESX                                        | MegaRAID<br>Storage<br>Manager            | raidctl<br>(Solaris),<br>cfggen<br>(Windows) | raidctl<br>(Solaris),<br>HBA<br>utility<br>(Linux,<br>Windows) |
| X4140,<br>X4240,<br>X4440                 | Optional StorageTek<br>SAS RAID 8-Port<br>Internal HBA,<br>SG-XPCIESAS-R-INT<br>-Z,<br>Adaptec/Intel-based | Hardware<br>0, 1, 1E,<br>10, 5, 5EE,<br>50, 6, 60 | HBA BIOS                       | Solaris,<br>Linux,<br>Windows,<br>ESX                                        | StorageTek<br>RAID<br>Manager             | arcconf                                      | GUI or<br>CLI                                                  |
| X4150,<br>X4250,<br>X4450                 | On-board chip, Intel<br>ESB2 SATA controller                                                               | Internal SA                                       | TA mechanio                    | cal hard disk                                                                | drives are no                             | ot supported.                                |                                                                |
| X4150,<br>X4250,<br>X4450                 | Optional StorageTek<br>PCIe SAS 8-Port<br>Internal HBA,<br>SG-XPCIE8SAS-I-Z,<br>LSI SAS 1068E              | Hardware<br>0, 1, 1E                              | HBA BIOS                       | Solaris,<br>Linux,<br>Windows,<br>ESX                                        | MegaRAID<br>Storage<br>Manager            | raidctl<br>(Solaris),<br>cfggen<br>(Windows) | raidctl<br>(Solaris),<br>HBA<br>utility<br>(Linux,<br>Windows) |
| X4150,<br>X4250,<br>X4450                 | Optional StorageTek<br>SAS RAID 8-Port<br>Internal HBA,<br>SG-XPCIESAS-R-INT<br>-Z,<br>Adaptec/Intel-based | Hardware<br>0, 1, 1E,<br>10, 5, 5EE,<br>50, 6, 60 | HBA BIOS                       | Solaris,<br>Linux,<br>Windows,<br>ESX                                        | StorageTek<br>RAID<br>Manager             | arcconf                                      | GUI or<br>CLI                                                  |

| Server          | Disk Controller                                                                                            | RAID<br>Support                                                                                       | Initial<br>Config.<br>Through: | OS Driver<br>Support                       | GUI Disk<br>Management<br>Software | CLI Disk<br>Management<br>Tools              | Firmware<br>Upgrades<br>Through:                               |
|-----------------|----------------------------------------------------------------------------------------------------|----------------------------------------------------------------------------------------------------|--------------------------------|--------------------------------------------|------------------------------------|----------------------------------------------|----------------------------------------------------------------|
| X4170           | On-board chip, Intel<br>ICH10 SATA<br>controller                                                           | RAID is no                                                                                            | t supported                    | in this config                             | guration.                          |                                              |                                                                |
| X4170           | Optional StorageTek<br>PCIe SAS 8-Port<br>Internal HBA,<br>SG-XPCIE8SAS-I-Z,<br>LSI SAS 1068E              | Hardware<br>0, 1, 1E                                                                                  | HBA BIOS                       | Solaris,<br>Linux,<br>Windows,<br>ESX      | MegaRAID<br>Storage<br>Manager     | raidctl<br>(Solaris),<br>cfggen<br>(Windows) | raidctl<br>(Solaris),<br>HBA<br>utility<br>(Linux,<br>Windows) |
| X4170           | Optional StorageTek<br>SAS RAID 8-Port<br>Internal HBA,<br>SG-XPCIESAS-R-INT<br>-Z,<br>Adaptec/Intel-based | Hardware<br>0, 1, 1E,<br>10, 5, 5EE,<br>50, 6, 60                                                     | HBA BIOS                       | Solaris,<br>Linux,<br>Windows,<br>ESX      | StorageTek<br>RAID<br>Manager      | arcconf                                      | GUI or<br>CLI                                                  |
| X4170 M2        | On-board chip, Intel<br>ICH10 SATA<br>controller                                                           | RAID is not supported in this configuration.                                                          |                                |                                            |                                    |                                              |                                                                |
| X4170 M2        | Optional Sun Storage<br>6Gb/s SAS PCIe<br>Internal HBA,<br>SGX-SAS6-INT-Z, LSI<br>Fusion-MPT IR SAS2       | Hardware<br>0, 1, 10                                                                                  | HBA BIOS                       | Solaris,<br>Linux,<br>Windows,<br>OVM, ESX | MegaRAID<br>Storage<br>Manager     | sas2ircu                                     | GUI or<br>utility<br>bundled<br>with<br>upgrade                |
| X4170 M2        | Optional Sun Storage<br>6Gb/s SAS PCIe<br>RAID Internal HBA,<br>SGX-SAS6-R-INT-Z,<br>LSI MegaRAID SAS2     | Hardware<br>0, 1, 5, 6,<br>10, 50, 60                                                                 | HBA<br>WebBIOS,<br>pcli        | Solaris,<br>Linux,<br>Windows,<br>OVM, ESX | MegaRAID<br>Storage<br>Manager     | megaCLI                                      | GUI or<br>CLI                                                  |
| X4270,<br>X4275 | On-board chip, Intel<br>ICH10 SATA<br>controller                                                           | Internal SATA/SAS hard disk and solid-state disk (SSD) drives are not supported with this controller. |                                |                                            |                                    |                                              | are not                                                        |
| X4270,<br>X4275 | Optional StorageTek<br>PCIe SAS 8-Port<br>Internal HBA,<br>SG-XPCIE8SAS-I-Z,<br>LSI SAS 1068E              | Hardware<br>0, 1, 1E                                                                                  | HBA BIOS                       | Solaris,<br>Linux,<br>Windows,<br>ESX      | MegaRAID<br>Storage<br>Manager     | raidctl<br>(Solaris),<br>cfggen<br>(Windows) | raidctl<br>(Solaris),<br>HBA<br>utility<br>(Linux,<br>Windows) |

| Server             | Disk Controller                                                                                            | RAID<br>Support                                   | Initial<br>Config.<br>Through: | OS Driver<br>Support                  | GUI Disk<br>Management<br>Software | CLI Disk<br>Management<br>Tools              | Firmware<br>Upgrades<br>Through:                |
|--------------------|----------------------------------------------------------------------------------------------------|---------------------------------------------------|--------------------------------|---------------------------------------|------------------------------------|----------------------------------------------|-------------------------------------------------|
| X4270,<br>X4275    | Optional StorageTek<br>SAS RAID 8-Port<br>Internal HBA,<br>SG-XPCIESAS-R-INT<br>-Z,<br>Adaptec/Intel-based | Hardware<br>0, 1, 1E,<br>10, 5, 5EE,<br>50, 6, 60 | HBA BIOS                       | Solaris,<br>Linux,<br>Windows,<br>ESX | StorageTek<br>RAID<br>Manager      | arcconf                                      | GUI or<br>CLI                                   |
| X4470              | On-board chip, Intel<br>ICH10 SATA<br>controller                                                           |                                                   | TA/SAS har<br>with this cor    |                                       | olid-state disk                    | x (SSD) drives                               | are not                                         |
| X4470              | Optional Sun Storage<br>6Gb/s SAS PCIe<br>Internal HBA,<br>SGX-SAS6-INT-Z, LSI<br>Fusion-MPT IR SAS2       | Hardware<br>0, 1, 10                              | HBA BIOS                       | Solaris,<br>Linux,<br>Windows,<br>ESX | MegaRAID<br>Storage<br>Manager     | sas2ircu                                     | GUI or<br>utility<br>bundled<br>with<br>upgrade |
| X4470              | Optional Sun Storage<br>6Gb/s SAS PCIe<br>RAID Internal HBA,<br>SGX-SAS6-R-INT-Z,<br>LSI MegaRAID SAS2     | Hardware<br>0, 1, 5, 6,<br>10, 50, 60             | HBA<br>WebBIOS,<br>pcli        | Solaris,<br>Linux,<br>Windows,<br>ESX | MegaRAID<br>Storage<br>Manager     | megaCLI                                      | GUI or<br>CLI                                   |
| X4500              | On-board chip,<br>Marvell SATA G2<br>controller                                                            | Software<br>(OS level)                            | Server<br>BIOS                 | Solaris,<br>Linux,<br>Windows         | DCM<br>(Windows)                   | DCM<br>(Linux,<br>Windows),<br>hd tool       | Server<br>BIOS                                  |
| X4540              | On-board chip, LSI<br>SAS 1068E (SATA<br>configurations only)                                              | Software<br>(OS level)                            | HBA BIOS                       | Solaris,<br>Linux,<br>Windows         | DCM<br>(Windows)                   | DCM<br>(Linux,<br>Windows),<br>hd tool       | Server<br>BIOS                                  |
| X4600,<br>X4600 M2 | On-board chip, LSI<br>SAS 1064E                                                                            | Hardware<br>0, 1, 1E                              | HBA BIOS                       | Solaris,<br>Linux,<br>Windows,<br>ESX | MegaRAID<br>Storage<br>Manager     | raidctl<br>(Solaris),<br>cfggen<br>(Windows) | Server<br>BIOS                                  |
| X4640              | On-board chip, LSI<br>SAS 1064E                                                                            | Hardware<br>0, 1, 1E                              | HBA BIOS                       | Solaris,<br>Linux,<br>Windows,<br>ESX | MegaRAID<br>Storage<br>Manager     | raidctl<br>(Solaris),<br>cfggen<br>(Windows) | Server<br>BIOS                                  |
| X4800              | On-board chip, Intel<br>ICH10 SATA<br>controller (CPU<br>Module 0 only)                                    |                                                   | TA/SAS har<br>with this cor    |                                       | olid-state disk                    | (SSD) drives                                 | are not                                         |

| Server          | Disk Controller                                                                                                    | RAID<br>Support                                   | Initial<br>Config.<br>Through: | OS Driver<br>Support                  | GUI Disk<br>Management<br>Software | CLI Disk<br>Management<br>Tools              | Firmware<br>Upgrades<br>Through:                               |
|-----------------|----------------------------------------------------------------------------------------------------|---------------------------------------------------|--------------------------------|---------------------------------------|------------------------------------|----------------------------------------------|----------------------------------------------------------------|
| X4800           | Optional Sun Storage<br>6Gb/s SAS REM<br>RAID HBA,<br>SGX-SAS6-R-REM-Z,<br>LSI MegaRAID SAS2<br>(CPU Module 0 only) | Hardware<br>0, 1, 5, 6,<br>10, 50, 60             | HBA<br>WebBIOS,<br>pcli        | Solaris,<br>Linux,<br>Windows,<br>ESX | MegaRAID<br>Storage<br>Manager     | megaCLI                                      | GUI or<br>CLI                                                  |
| X6220           | On-board chip, LSI<br>SAS 1068E                                                                                     | Hardware<br>0, 1, 1E                              | HBA BIOS                       | Solaris,<br>Linux,<br>Windows,<br>ESX | MegaRAID<br>Storage<br>Manager     | raidctl<br>(Solaris),<br>cfggen<br>(Windows) | Server<br>BIOS                                                 |
| X6240,<br>X6440 | On-board chip, LSI<br>SAS 1068E                                                                                     | Hardware<br>0, 1, 1E                              | HBA BIOS                       | Solaris,<br>Linux,<br>Windows,<br>ESX | MegaRAID<br>Storage<br>Manager     | raidctl<br>(Solaris),<br>cfggen<br>(Windows) | Server<br>BIOS                                                 |
| X6240,<br>X6440 | Optional Sun Blade<br>RAID 0/1 Expansion<br>Module, X4607A, LSI<br>SAS 1068E                                        | Hardware<br>0, 1, 1E                              | HBA BIOS                       | Solaris,<br>Linux,<br>Windows,<br>ESX | MegaRAID<br>Storage<br>Manager     | raidctl<br>(Solaris),<br>cfggen<br>(Windows) | raidctl<br>(Solaris),<br>HBA<br>utility<br>(Linux,<br>Windows) |
| X6240,<br>X6440 | Optional Sun Blade<br>RAID 5 Expansion<br>Module, X4620A,<br>Adaptec/Intel-based                                    | Hardware<br>0, 1, 1E,<br>10, 5, 5EE,<br>50, 6, 60 | HBA BIOS                       | Solaris,<br>Linux,<br>Windows,<br>ESX | StorageTek<br>RAID<br>Manager      | arcconf                                      | GUI or<br>CLI                                                  |
| X6250,<br>X6450 | On-board chip, Intel<br>ESB2 SATA controller                                                                        | Software<br>(OS level)                            | Server<br>BIOS                 | Solaris,<br>Linux,<br>Windows         |                                    |                                              | Server<br>BIOS                                                 |
| X6250,<br>X6450 | Optional Sun Blade<br>RAID 5 Expansion<br>Module, X4620A,<br>Adaptec/Intel-based                                    | Hardware<br>0, 1, 1E,<br>10, 5, 5EE,<br>50, 6, 60 | HBA BIOS                       | Solaris,<br>Linux,<br>Windows,<br>ESX | StorageTek<br>RAID<br>Manager      | arcconf                                      | GUI or<br>CLI                                                  |
| X6450           | Optional Sun Blade<br>RAID 0/1 Expansion<br>Module, X4607A, LSI<br>SAS 1068E                                        | Hardware<br>0, 1, 1E                              | HBA BIOS                       | Solaris,<br>Linux,<br>Windows         | MegaRAID<br>Storage<br>Manager     | raidctl<br>(Solaris),<br>cfggen<br>(Windows) | raidctl<br>(Solaris),<br>HBA<br>utility<br>(Linux,<br>Windows) |

| Server   | Disk Controller                                                                               | RAID<br>Support                                   | Initial<br>Config.<br>Through: | OS Driver<br>Support                       | GUI Disk<br>Management<br>Software | CLI Disk<br>Management<br>Tools                        | Firmware<br>Upgrades<br>Through:                               |
|----------|-----------------------------------------------------------------------------------------------|---------------------------------------------------|--------------------------------|--------------------------------------------|------------------------------------|--------------------------------------------------------|----------------------------------------------------------------|
| X6450    | Optional Emulex<br>4GB Fibre Channel<br>ExpressModule,<br>SG-PCIE2FC-EB4-Z                    | Based on<br>SAN                                   | HBA BIOS                       | Solaris,<br>Linux,<br>Windows              | HBAnyware                          | emlxadm<br>(Solaris),<br>lputil<br>(Linux,<br>Windows) | HBA<br>utility                                                 |
| X6450    | Optional QLogic 4GB<br>Fibre Channel<br>ExpressModule,<br>SG-PCIE2FC-QB4-Z                    | Based on<br>SAN                                   | HBA BIOS                       | Solaris,<br>Linux,<br>Windows,<br>ESX      | SANsurfer<br>FC HBA<br>Manager     | scli                                                   | HBA<br>utility                                                 |
| X6270    | On-board chip, Intel<br>ICH10 SATA<br>controller                                              | Software<br>(OS level)                            | Server<br>BIOS                 | Solaris,<br>Linux,<br>Windows,<br>ESX      |                                    |                                                        | Server<br>BIOS                                                 |
| X6270    | Optional Sun Blade<br>RAID 0/1 Expansion<br>Module, X4607A, LSI<br>SAS 1068E                  | Hardware<br>0, 1, 1E                              | HBA BIOS                       | Solaris,<br>Linux,<br>Windows,<br>ESX      | MegaRAID<br>Storage<br>Manager     | raidctl<br>(Solaris),<br>cfggen<br>(Windows)           | raidctl<br>(Solaris),<br>HBA<br>utility<br>(Linux,<br>Windows) |
| X6270    | Optional Sun Blade<br>RAID 5 Expansion<br>Module, X4620A,<br>Adaptec/Intel-based              | Hardware<br>0, 1, 1E,<br>10, 5, 5EE,<br>50, 6, 60 | HBA BIOS                       | Solaris,<br>Linux,<br>Windows,<br>ESX      | StorageTek<br>RAID<br>Manager      | arcconf                                                | GUI or<br>CLI                                                  |
| X6270 M2 | On-board chip, Intel<br>ICH10 SATA<br>controller                                              |                                                   | TA/SAS har with this cor       |                                            | olid-state disk                    | (SSD) drives                                           | are not                                                        |
| X6270 M2 | Optional Sun Storage<br>6Gb/s SAS REM<br>HBA,<br>SGX-SAS6-REM-Z,<br>LSI Fusion-MPT IR<br>SAS2 | Hardware<br>0, 1, 10                              | HBA BIOS                       | Solaris,<br>Linux,<br>Windows,<br>OVM, ESX | MegaRAID<br>Storage<br>Manager     | sas2ircu                                               | GUI or<br>utility<br>bundled<br>with<br>upgrade                |
| X6270 M2 | Optional Sun Storage<br>6Gb/s SAS REM<br>RAID HBA,<br>SGX-SAS6-R-REM-Z,<br>LSI MegaRAID SAS2  | Hardware<br>0, 1, 5, 6,<br>10, 50, 60             | HBA<br>WebBIOS,<br>pcli        | Solaris,<br>Linux,<br>Windows,<br>OVM, ESX | MegaRAID<br>Storage<br>Manager     | megaCLI                                                | GUI or<br>CLI                                                  |

| Server   | Disk Controller                                                                                   | RAID<br>Support | Initial<br>Config.<br>Through: | OS Driver<br>Support          | GUI Disk<br>Management<br>Software | CLI Disk<br>Management<br>Tools | Firmware<br>Upgrades<br>Through:       |
|----------|---------------------------------------------------------------------------------------------------|-----------------|--------------------------------|-------------------------------|------------------------------------|---------------------------------|----------------------------------------|
| X6275    | On-board chip, Intel<br>ICH10 SATA<br>controller (FMOD<br>support)                                | N/A             | Server<br>BIOS                 | Solaris,<br>Linux,<br>Windows |                                    |                                 | Server<br>BIOS                         |
| X6275    | InfiniBand (IB) HCA<br>chip, two 4x QDR<br>(Quad Data Rate) IB<br>ports (one per<br>compute node) | Based on<br>SAN | Server<br>BIOS                 | Solaris,<br>Linux,<br>Windows |                                    |                                 | MFT<br>(Mellanox<br>Firmware<br>Tools) |
| X6275 M2 | On-board chip, Intel<br>ICH10 SATA<br>controller (FMOD<br>support)                                | N/A             | Server<br>BIOS                 | Solaris,<br>Linux,<br>Windows | N/A                                | N/A                             | Server<br>BIOS                         |

 TABLE 1-2
 Disk Controller Support/Feature Matrix (Continued)

## Identifying Your Disk Controller Using OS Commands

If you are unsure as to which optional controller is in your server, you can use one the operating system methods listed below to identify your installed disk controllers.

### Identifying Your Disk Controller in the Solaris Operating System

1. Open a terminal window and login as root.

# su -

- 2. Enter the following command:
  - # /usr/sbin/prtconf -D

An example of the output on a server with an LSI Fusion-MPT disk controller might look like:

```
System Configuration: Sun Microsystems i86pc
Memory size: 32768 Megabytes
System Peripherals (Software Nodes):
i86pc (driver name: rootnex)
scsi_vhci, instance #0 (driver name: scsi_vhci)
```

```
isa, instance #0 (driver name: isa)
 asy, instance #0 (driver name: asy)
motherboard
pci, instance #0 (driver name: npe)
pci10de, cb84
pci10de, cb84
pci10de, cb84
pci10de,cb84, instance #0 (driver name: ohci)
device, instance #0 (driver name: usb_mid)
keyboard, instance #0 (driver name: hid)
mouse, instance #1 (driver name: hid)
pci10de,cb84, instance #0 (driver name: ehci)
hub, instance #0 (driver name: hubd)
pci10de,370, instance #0 (driver name: pci_pci)
display, instance #0 (driver name: vgatext)
pci10de,cb84, instance #0 (driver name: nge)
pci10de,cb84, instance #1 (driver name: nge)
pci10de,377, instance #0 (driver name: pcie_pci)
pci1000,1000, instance #0 (driver name: mpt) <--LSI CONTROLLER
 sd, instance #0 (driver name: sd)
 sd, instance #1 (driver name: sd)
```

## Identifying Your Disk Controller in the Linux Operating System

1. Open a terminal window and login as root.

# su -

2. Enter the following command:

#### #1spci

An example of the output for a server that includes an NVIDIA SATA disk controller might look like:

```
00:00.0 RAM memory: nVidia Corporation MCP55 Memory Controller (rev
a2)
00:01.0 ISA bridge: nVidia Corporation MCP55 LPC Bridge (rev a3)
00:01.1 SMBus: nVidia Corporation MCP55 SMBus (rev a3)
00:02.0 USB Controller: nVidia Corporation MCP55 USB Controller
(rev a1)
00:02.1 USB Controller: nVidia Corporation MCP55 USB Controller
(rev a2)
00:04.0 IDE interface: nVidia Corporation MCP55 IDE (rev a1)
00:05.0 IDE interface: nVidia Corporation MCP55 SATA Controller
(rev a3) <-- NVIDIA CONTROLLER</pre>
```

```
00:05.1 IDE interface: nVidia Corporation MCP55 SATA Controller
(rev a3)
00:06.0 PCI bridge: nVidia Corporation MCP55 PCI bridge (rev a2)
00:06.1 Audio device: nVidia Corporation MCP55 High Definition
Audio (rev a2)
```

## ▼ Identifying Your Disk Controller in the Windows Operating System

- 1. Click Start, and then click Control Panel.
- 2. Double-click the System icon, and then do one of the following:
  - If your OS is Windows Server 2003, select the Hardware tab, and then click Device Manager.
  - If your OS is Windows Server 2008, click Device Manager.
- 3. Scroll down the list of hardware types, and then do one of the following:
  - If your OS is Windows Server 2003, double-click "SCSI and RAID Host Bus Adapter".
  - If your OS is Windows Server 2008, double-click "Storage Controller".

An example showing an LSI 1068E on-board chip can be seen in FIGURE 1-1.

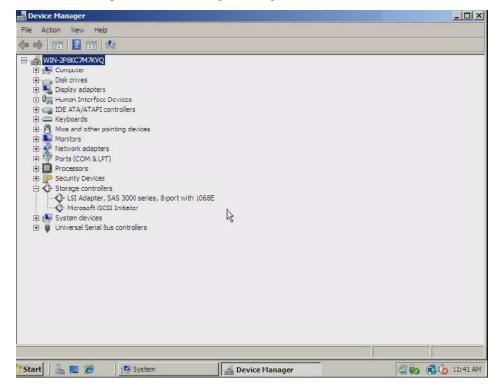

FIGURE 1-1 Example of Device Manager Listing

# Upgrading HBA Firmware Using SIA

For most x86/x64 servers, the Sun Installation Assistant (SIA) provides, among other things, operating system deployment and a means for upgrading system firmware and BIOS code. The program also supports HBA firmware upgrades on a variety of optional HBA cards. Support for HBA firmware upgrades is server-dependant and not available for all server models.

For more on SIA, including supported servers, go to: (http://www.sun.com/systemmanagement/sia.jsp)

# Using Compact Flash Cards, FMODs, and Solid State Drives

Some servers support the use of compact flash cards, flash modules (FMods), or Solid State Drives (SSD) as storage options. Check your server's installation guide to see if these devices are supported.

Compact flash cards use their own special controlling circuitry which is integrated on the server's mother board, configurable through the server BIOS as an IDE drive, and is presented to the operating system as storage device. These cards act like flash cards in a camera, are small, and can be formatted like a disk. If you want to put a bootable operating system on it, check your server's operating system installation instructions to see which operating systems are supported and how best to optimize its performance and longevity.

Flash modules (FMods) use a mini-DIMM format and have their own special controlling circuitry which is integrated on the server's mother board, configurable through the server BIOS as a SATA drive, and is presented to the operating system as storage device. These modules combine speed, efficient power usage, and greater longevity than flash cards for high IO operations, including data caching. If you want to put a bootable operating system on it, check your server's operating system installation instructions to see which operating systems are supported and how best to optimize its performance.

Solid State Drives (SSD) are available on some servers as options. SSDs utilize flash technology and provide higher data rates, better reliability and use less power than mechanical drives. SSDs are configured, formatted and managed just like a SATA hard disk, using the server's integrated SATA disk controller. Rules for mixing SSD drives with other types of drives (SATA or SAS hard disk drives) varies from server to server. Check the documentation for your server for specific rules on installing and using SSDs.

# Considerations When Using RAID

Depending on your disk controller, there are several possibilities and levels of support for using RAID. An important consideration during the initial setup of your system is whether you intend to include your boot disk as part of a RAID.

When using hardware RAID, if you intend to include your boot disk in an array, you must configure it using the HBA BIOS configuration program before installing your operating system. Other disks that you plan to include in the array can be added later, using the disk controller's OS-level application software.

**Note** – If you have an Adaptec-based RAID disk controller, any disk drives that you do not intend to include in an array must be configured as single-disk volumes using the RAID controller's BIOS configuration utility before the operating system will see them.

The following table includes general information on how to select the appropriate RAID level for the logical drives on your storage space, based on the number of available disk drives and your requirements for performance and reliability. The RAID levels supported by each HBAs varies. Consult your HBA documentation for supported RAID levels.

**Note** – Disk drive usage, read performance, and write performance depend on the number of drives in the logical drive and the design of the HBA. In general, the more drives, the better the performance.

| RAID Level | Redundancy                                    | Disk Drive<br>Usage | Read/Write<br>Performance | Built-in Hot<br>Spare | Minimum<br>Disk Drives | Application                                                                                            |
|------------|-----------------------------------------------|---------------------|---------------------------|-----------------------|------------------------|----------------------------------------------------------------------------------------------------|
| 0          | No                                            | 100%                | High/High                 | No                    | 2                      | High-end systems, data<br>logging, rendering in<br>real-time, applications that<br>use transitory data |
| 1          | Yes (single disk<br>failure)                  | 50%                 | Medium/<br>Medium         | No                    | 2                      | Operating systems,<br>transactional database                                                           |
| 1E         | Yes (single disk<br>failure)                  | 50%                 | Medium/<br>Medium         | No                    | 3                      | Operating systems,<br>transactional databases                                                          |
| 10         | Yes (single disk<br>failure per<br>sub-array) | 50%                 | Medium/<br>Medium         | No                    | 4                      | High performance<br>databases, application<br>servers                                                  |
| 5          | Yes (single disk<br>failure)                  | 67-94%              | High/Low                  | No                    | 3                      | Data warehousing, web<br>serving, archiving                                                            |
| 5EE        | Yes (single disk<br>failure)                  | 50-88%              | High/Low                  | Yes                   | 4                      | Data warehousing, web<br>serving, archiving                                                            |

#### TABLE 1-3 Selecting the Best RAID Level

| RAID Level | Redundancy                                             | Disk Drive<br>Usage | Read/Write<br>Performance | Built-in Hot<br>Spare | Minimum<br>Disk Drives | Application                                                                                            |
|------------|--------------------------------------------------------|---------------------|---------------------------|-----------------------|------------------------|----------------------------------------------------------------------------------------------------|
| 50         | Yes (single disk<br>failure per<br>sub-array)          | 67-94%              | High/Low                  | No                    | 6                      | Large databases, file<br>servers, application servers                                                  |
| 6          | Yes (up to<br>double disk<br>failure)                  | 50-88%              | Medium/<br>Low            | No                    | 4                      | Data<br>archive/backup-to-disk,<br>high availability solutions,<br>servers requiring large<br>capacity |
| 60         | Yes (up to<br>double disk<br>failure per<br>sub-array) | 50-88%              | Medium/<br>Low            | No                    | 8                      | Data<br>archive/backup-to-disk,<br>high availability solutions,<br>servers requiring large<br>capacity |

 TABLE 1-3
 Selecting the Best RAID Level (Continued)

## For More Information

For information about obtaining documentation and software, proceed to the next chapter.

## Disk Management Information Resources

This chapter describes where to find information on managing your server disks. It contains the following section:

■ "Finding the Resources to Manage Your Disks" on page 18

# Finding the Resources to Manage Your Disks

The table below lists the various disk controller solutions and where you can find information about installation, configuration and management.

| Server | Disk Controller                                            | Resources                                                                                                    |
|--------|------------------------------------------------------------|----------------------------------------------------------------------------------------------------|
| V20z   | On-board chip, LSI SCSI<br>U320 (hardware RAID<br>support) | <ul> <li>BIOS RAID configuration (Ctrl+C during boot): Sun LSI 106x BIOS RAID User's Guide<br/>(http://docs.sun.com/app/docs/coll/sflsihba)</li> <li>Obtaining drivers and firmware:<br/>(http://www.sun.com/servers/entry/v20z/downloads.jsp)</li> <li>Installing an OS and drivers: See the appropriate OS installation guide for your server (Solaris, Linux, Windows)<br/>(http://docs.sun.com/app/docs/coll/v20z-v40z)</li> <li>Upgrading firmware: Sun Fire V20z and V40z Servers SP and BIOS Readme (http://docs.sun.com/app/docs/coll/v20z-v40z)</li> </ul> |
| V40z   | On-board chip, LSI SCSI<br>U320 (hardware RAID<br>support) | <ul> <li>BIOS RAID configuration (Ctrl+C during boot): Sun LSI 106x BIOS RAID User's Guide<br/>(http://docs.sun.com/app/docs/coll/sflsihba)</li> <li>Obtaining drivers and firmware:<br/>(http://www.sun.com/servers/entry/v40z/downloads.jsp)</li> <li>Installing an OS and drivers: See the appropriate OS installation guide for your server (Solaris, Linux, Windows)<br/>(http://docs.sun.com/app/docs/coll/v20z-v40z)</li> <li>Upgrading firmware: Sun Fire V20z and V40z Servers SP and BIOS Readme (http://docs.sun.com/app/docs/coll/v20z-v40z)</li> </ul> |
| X2100  | On-board chip, NVIDIA<br>NVRAID SATA<br>controller         | <ul> <li>BIOS configuration (F10 during boot): Sun Fire X2100 Server User Guide<br/>(http://docs.sun.com/app/docs/coll/x2100)</li> <li>Obtaining drivers and firmware:<br/>(http://www.sun.com/servers/entry/x2100/downloads.jsp)</li> <li>Installing an OS and drivers: Sun Fire X2100 Server Getting Started<br/>Guide (http://docs.sun.com/app/docs/coll/x2100)</li> <li>Upgrading firmware: Sun Fire X2100 Server User Guide<br/>(http://docs.sun.com/app/docs/coll/x2100)</li> </ul>                                                                           |

 TABLE 2-1
 Disk Controller Configuration and Maintenance

| Server   | Disk Controller                                                                                                    | Resources                                                                                                    |
|----------|----------------------------------------------------------------------------------------------------|----------------------------------------------------------------------------------------------------|
| X2100 M2 | On-board chip, NVIDIA<br>NVRAID SATA<br>controller (hardware<br>RAID support for<br>Windows only)                       | <ul> <li>BIOS NVRAID configuration (F10 during boot, after system BIOS setup utility is configured for RAID): Sun Fire X2100 M2 Server Operating System Installation Guide (http://docs.sun.com/app/docs/coll/x2100m2)</li> <li>Obtaining drivers and firmware: (http://www.sun.com/servers/entry/x2100/downloads.jsp)</li> <li>Installing an OS and drivers: See the appropriate OS installation guide for your server (Solaris, Linux, Windows) (http://docs.sun.com/app/docs/coll/x2100m2)</li> <li>Upgrading firmware: Sun Fire X2100 M2 Server Service Manual (http://docs.sun.com/app/docs/coll/x2100m2)</li> </ul>  |
| X2100 M2 | Optional StorageTek<br>PCIe SAS 4-Port Internal<br>HBA,<br>SG-XPCIE4SAS3-Z, LSI<br>SAS 1064E (hardware<br>RAID support) | <ul> <li>BIOS RAID configuration (Ctrl+C during boot), how to use CLI: Sun LSI 106x BIOS RAID User's Guide<br/>(http://docs.sun.com/app/docs/coll/sflsihba)</li> <li>Obtaining drivers:<br/>(http://www.sun.com/servers/x64/x2100/downloads.jsp),<br/>or LSI support (http://www.lsi.com/support/sun)</li> <li>Installing an OS and drivers: Sun Fire X2100 M2 Server Operating<br/>System Installation Guide (Solaris, Linux, Windows)<br/>(http://docs.sun.com/app/docs/coll/x2100m2)</li> </ul>                                                                                                    |
| X2200 M2 | On-board chip, NVIDIA<br>NVRAID SATA<br>controller (hardware<br>RAID support for<br>Windows only)                       | <ul> <li>BIOS NVRAID configuration (F10 during boot, after system BIOS setup utility is configured for RAID): Sun Fire X2200 M2 Server Operating System Installation Guide (http://docs.sun.com/app/docs/coll/x2200m2)</li> <li>Obtaining drivers and firmware: (http://www.sun.com/servers/x64/x2200/downloads.jsp)</li> <li>Installing an OS and drivers: Sun Fire X2200 M2 Server Operating System Installation Guide (Solaris, Linux, Windows) (http://docs.sun.com/app/docs/coll/x2200m2)</li> <li>Upgrading firmware: Sun Fire X2200 M2 Server Service Manual (http://docs.sun.com/app/docs/coll/x2200m2)</li> </ul> |
| X2200 M2 | Optional StorageTek<br>PCIe SAS 4-Port Internal<br>HBA,<br>SG-XPCIE4SAS3-Z, LSI<br>SAS 1064E (hardware<br>RAID support) | <ul> <li>BIOS RAID configuration (Ctrl+C during boot), how to use CLI: Sun LSI 106x BIOS RAID User's Guide<br/>(http://docs.sun.com/app/docs/coll/sflsihba)</li> <li>Obtaining drivers:<br/>(http://www.sun.com/servers/x64/x2200/downloads.jsp),<br/>or LSI support (http://www.lsi.com/support/sun)</li> <li>Installing an OS and drivers: Sun Fire X2200 M2 Server Operating<br/>System Installation Guide (Solaris, Linux, Windows)<br/>(http://docs.sun.com/app/docs/coll/x2200m2)</li> </ul>                                                                                                    |

 TABLE 2-1
 Disk Controller Configuration and Maintenance (Continued)

| Server   | Disk Controller                                                             | Resources                                                                                                    |
|----------|-----------------------------------------------------------------------------|----------------------------------------------------------------------------------------------------|
| X2250    | On-board chip, Intel<br>ESB2 SATA controller<br>(hardware RAID<br>support)  | <ul> <li>BIOS RAID configuration (Ctrl-I during boot, after system BIOS setup utility is configured for RAID), using Intel Matrix Storage Manager: Sun Fire X2250 Server Operating System Installation Guide (http://docs.sun.com/app/docs/col1/x2250)</li> <li>Obtaining drivers and firmware: (http://www.sun.com/servers/x64/x2250/downloads.jsp)</li> <li>Installing an OS and drivers: Sun Fire X2250 Server Operating Systems Installation Guide (Solaris, Linux, Windows) (http://docs.sun.com/app/docs/col1/x2250) or</li> <li>Upgrading firmware: Sun Fire X2250 Server Service Manual (http://docs.sun.com/app/docs/col1/x2250)</li> </ul>                                                              |
| X2270    | On-board chip, Intel<br>ICH10 SATA controller<br>(hardware RAID<br>support) | <ul> <li>BIOS RAID configuration (Ctrl-I during boot, after system BIOS setup utility is configured for RAID), using Intel Matrix Storage Manager: Sun Fire X2270 Server Windows Operating System Installation Guide (http://docs.sun.com/app/docs/prod/sf.x2270)</li> <li>Obtaining drivers and firmware: (http://www.sun.com/servers/x64/x2270/downloads.jsp)</li> <li>Installing an OS and drivers: See the appropriate OS installation guide for your server (Solaris, Linux, Windows) (http://docs.sun.com/app/docs/prod/sf.x2270)</li> <li>Upgrading firmware: Sun Fire X2270 Server Service Manual (http://docs.sun.com/app/docs/prod/sf.x2270)</li> </ul>                                                 |
| X2270 M2 | On-board chip, Intel<br>ICH10 SATA controller<br>(hardware RAID<br>support) | <ul> <li>BIOS RAID configuration (Ctrl-I during boot, after system BIOS setup utility is configured for RAID), using Intel Matrix Storage Manager: Sun Fire X2270 M2 Server Installation Guide for Windows Operating System (http://docs.sun.com/app/docs/prod/sf.x2270m2)</li> <li>Obtaining drivers and firmware: (http://www.sun.com/servers/x64/x2270m2/downloads.jsp)</li> <li>Installing an OS and drivers: See the appropriate OS installation guide for your server (Solaris, Linux, Windows, and Virtual Machine software) (http://docs.sun.com/app/docs/prod/sf.x2270m2)</li> <li>Upgrading firmware: Sun Fire X2270 M2 Server Service Manual (http://docs.sun.com/app/docs/prod/sf.x2270m2)</li> </ul> |

 TABLE 2-1
 Disk Controller Configuration and Maintenance (Continued)

| Server   | Disk Controller                                                                                                    | Resources                                                                                                    |
|----------|----------------------------------------------------------------------------------------------------|----------------------------------------------------------------------------------------------------|
| X4100    | On-board chip, LSI SAS<br>1064E (hardware RAID<br>support)                                                               | <ul> <li>BIOS RAID configuration (Ctrl+C during boot), how to use<br/>MegaRAID Storage Manager (MSM) and CLI: Sun LSI 106x BIOS<br/>RAID User's Guide<br/>(http://docs.sun.com/app/docs/coll/sflsihba)</li> <li>Obtaining drivers, management software, and firmware:<br/>(http://www.sun.com/servers/entry/x4100/downloads.jsp)</li> <li>Installing an OS and drivers: See the appropriate OS installation guide<br/>for your server (Solaris, Linux, Windows, VMware)<br/>(http://docs.sun.com/app/docs/coll/x4100)</li> <li>Upgrading firmware: Sun Fire X4100/X4200 Server Software Release</li> </ul>                                                                                                    |
|          |                                                                                                    | Notes (http://docs.sun.com/app/docs/coll/x4100)                                                                                                    |
| X4100 M2 | On-board chip, LSI SAS<br>1064E (hardware RAID<br>support)                                                               | <ul> <li>BIOS RAID configuration (Ctrl+C during boot), how to use<br/>MegaRAID Storage Manager (MSM) and CLI: Sun LSI 106x BIOS<br/>RAID User's Guide<br/>(http://docs.sun.com/app/docs/coll/sflsihba)</li> <li>Obtaining drivers, management software, and firmware:<br/>(http://www.sun.com/servers/entry/x4100/downloads.jsp)</li> <li>Installing an OS and drivers: See the appropriate OS installation guide<br/>for your server (Solaris, Linux, Windows, VMware)<br/>(http://docs.sun.com/app/docs/coll/x4100m2)</li> <li>Upgrading firmware: Sun Fire X4100 M2/X4200 M2 Server Software<br/>Release Notes (http://docs.sun.com/app/docs/coll/x4200m2)</li> </ul>                                                                                                    |
| X4140    | On-board chip, NVIDIA<br>MCP55 nForce SATA<br>controller                                                                 | • Internal SATA hard disk drives are not supported.                                                                                                    |
| X4140    | Optional StorageTek<br>PCIe SAS 8-Port Internal<br>HBA,<br>SG-XPCIE8SAS-I-Z, LSI<br>SAS 1068E (hardware<br>RAID support) | <ul> <li>BIOS RAID configuration (Ctrl+C during boot), how to use<br/>MegaRAID Storage Manager (MSM) and CLI: Sun LSI 106x BIOS<br/>RAID User's Guide<br/>(http://docs.sun.com/app/docs/coll/sf-hba-lsi)</li> <li>Obtaining drivers, firmware and management software:<br/>(http://www.sun.com/servers/x64/x4140/downloads.jsp),<br/>or LSI support (http://www.lsi.com/support/sun)</li> <li>Installing an OS and drivers: See the appropriate OS installation guide<br/>for your server (Solaris, Linux, Windows, VMware)<br/>(http://docs.sun.com/app/docs/coll/x4140)</li> <li>Assisted installation of a supported OS or upgrading firmware using<br/>Sun Installation Assistant:<br/>(http://www.sun.com/systemmanagement/sia.jsp) for<br/>instructions on using, see Sun Installation Assistant User's Guide for<br/>your version of SIA<br/>(http://docs.sun.com/app/docs/prod/install.x64svr#hic</li> </ul> |

#### TABLE 2-1 Disk Controller Configuration and Maintenance (Continued)

| Server          | Disk Controller                                                                                                    | Resources                                                                                                    |
|-----------------|----------------------------------------------------------------------------------------------------|----------------------------------------------------------------------------------------------------|
| Server<br>X4140 | Disk Controller<br>Optional StorageTek<br>SAS RAID 8-Port<br>Internal HBA,<br>SG-XPCIESAS-R-INT-Z,<br>Adaptec/Intel-based<br>(hardware RAID<br>support) | <ul> <li>BIOS RAID configuration (Ctrl+A during boot): Sun StorageTek SAS<br/>RAID HBA Installation Guide<br/>(http://docs.sun.com/app/docs/coll/sf-hba)</li> <li>Obtaining drivers, firmware and management software:<br/>(http://www.sun.com/servers/x64/x4140/downloads.jsp),<br/>or Intel support<br/>(http://support.intel.com/support/motherboards/server<br/>/sunraid/index.htm)</li> <li>Installing an OS and drivers: See the appropriate OS installation guide<br/>for your server (Solaris, Linux, Windows, VMware)<br/>(http://docs.sun.com/app/docs/coll/x4140)</li> <li>How to use the management software StorageTek RAID Manager and<br/>CLI: Sun StorageTek RAID Manager User's Guide and Uniform<br/>Command-Line Interface User's Guide<br/>(http://docs.sun.com/app/docs/coll/sf-hba)</li> <li>Assisted installation of a supported OS or upgrading firmware using<br/>Sun Installation Assistant:<br/>(http://www.sun.com/systemmanagement/sia.jsp) for</li> </ul> |
|                 |                                                                                                    | <ul> <li>instructions on using, see Sun Installation Assistant User's Guide for<br/>your version of SIA<br/>(http://docs.sun.com/app/docs/prod/install.x64svr#hic)</li> <li>Upgrading firmware: Sun StorageTek RAID Manager User's Guide or<br/>Uniform Command-Line Interface User's Guide</li> </ul>                                                                                                    |
|                 |                                                                                                    | (http://docs.sun.com/app/docs/coll/sf-hba)                                                                                                    |
| X4150           | On-board chip, Intel<br>ESB2 SATA controller                                                                                                    | • Internal SATA mechanical hard disk drives are not supported.                                                                                                    |
| X4150           | Optional StorageTek<br>PCIe SAS 8-Port Internal<br>HBA,<br>SG-XPCIE8SAS-I-Z, LSI<br>SAS 1068E (hardware<br>RAID support)                                | <ul> <li>BIOS RAID configuration (Ctrl+C during boot), how to use<br/>MegaRAID Storage Manager (MSM) and CLI: Sun LSI 106x BIOS<br/>RAID User's Guide<br/>(http://docs.sun.com/app/docs/coll/sf-hba-lsi)</li> <li>Obtaining drivers, firmware and management software:<br/>(http://www.sun.com/servers/x64/x4150/downloads.jsp),<br/>or LSI support (http://www.lsi.com/support/sun)</li> <li>Installing an OS and drivers: Sun Fire X4150 Server Operating System<br/>Installation Guide (Solaris, Linux, Windows)<br/>(http://docs.sun.com/app/docs/coll/x4150)</li> <li>Assisted installation of a supported OS or upgrading firmware using<br/>Sun Installation Assistant:<br/>(http://www.sun.com/systemmanagement/sia.jsp) for<br/>instructions on using, see Sun Installation Assistant User's Guide for<br/>your version of SIA<br/>(http://docs.sun.com/app/docs/prod/install.x64svr#hicd)</li> </ul>                                                                          |

 TABLE 2-1
 Disk Controller Configuration and Maintenance (Continued)

| Server | Disk Controller                                                                                                    | Resources                                                                                                    |
|--------|----------------------------------------------------------------------------------------------------|----------------------------------------------------------------------------------------------------|
| X4150  | Optional StorageTek<br>SAS RAID 8-Port<br>Internal HBA,<br>SG-XPCIESAS-R-INT-Z,<br>Adaptec/Intel-based<br>(hardware RAID<br>support) | <ul> <li>BIOS RAID configuration (Ctrl+A during boot): Sun StorageTek SAS<br/>RAID HBA Installation Guide<br/>(http://docs.sun.com/app/docs/coll/sf-hba)</li> <li>Obtaining drivers, firmware and management software:<br/>(http://www.sun.com/servers/x64/x4150/downloads.jsp),<br/>or Intel support<br/>(http://support.intel.com/support/motherboards/server<br/>/sunraid/index.htm)</li> <li>Installing an OS and drivers: Sun Fire X4150 Server Operating System<br/>Installation Guide (Solaris, Linux, Windows)<br/>(http://docs.sun.com/app/docs/coll/x4150)</li> <li>How to use the management software StorageTek RAID Manager and<br/>CLI: Sun StorageTek RAID Manager User's Guide and Uniform<br/>Command-Line Interface User's Guide<br/>(http://docs.sun.com/app/docs/coll/sf-hba)</li> <li>Assisted installation of a supported OS or upgrading firmware using<br/>Sun Installation Assistant:<br/>(http://www.sun.com/systemmanagement/sia.jsp) for<br/>instructions on using, see Sun Installation Assistant User's Guide for<br/>your version of SIA<br/>(http://docs.sun.com/app/docs/prod/install.x64svr#hic))</li> <li>Upgrading firmware: Sun StorageTek RAID Manager User's Guide or<br/>Uniform Command-Line Interface User's Guide<br/>(http://docs.sun.com/app/docs/prod/install.x64svr#hic))</li> </ul> |
| X4170  | On-board chip, Intel<br>ICH10 SATA controller                                                                                        | <ul> <li>Obtaining drivers, management software, and firmware:<br/>(http://www.sun.com/servers/x64/x4170/downloads.jsp)</li> <li>Installing an OS and drivers: See the appropriate OS installation guide<br/>for your server (Oracle Solaris, Linux, Windows, VMware ESX)<br/>(http://docs.sun.com/app/docs/coll/x4170)</li> </ul>                                                                                                    |

 TABLE 2-1
 Disk Controller Configuration and Maintenance (Continued)

| Server                                         | Disk Controller                                                                                                    | Resources                                                                                                    |
|------------------------------------------------|----------------------------------------------------------------------------------------------------|----------------------------------------------------------------------------------------------------|
| X4170                                          | Optional StorageTek<br>PCIe SAS 8-Port Internal<br>HBA,<br>SG-XPCIE8SAS-I-Z, LSI<br>SAS 1068E (hardware<br>RAID support)             | <ul> <li>BIOS RAID configuration (Ctrl+C during boot), how to use<br/>MegaRAID Storage Manager (MSM) and CLI: Sun LSI 106x BIOS<br/>RAID User's Guide<br/>(http://docs.sun.com/app/docs/coll/sf-hba-lsi)</li> <li>Obtaining drivers, firmware and management software:<br/>(http://www.sun.com/servers/x64/x4170/downloads.jsp),<br/>or LSI support (http://www.lsi.com/support/sun)</li> <li>Installing an OS and drivers: See the appropriate OS installation guide<br/>for your server (Oracle Solaris, Linux, Windows, VMware ESX)<br/>(http://docs.sun.com/app/docs/coll/x4170)</li> <li>Assisted installation of a supported OS or upgrading firmware using<br/>Sun Installation Assistant:<br/>(http://www.sun.com/systemmanagement/sia.jsp) for<br/>instructions on using, see Sun Installation Assistant User's Guide for<br/>your version of SIA<br/>(http://docs.sun.com/app/docs/prod/install.x64svr#hic</li> </ul> |
| SÂS RAIE<br>Internal H<br>SG-XPCIE<br>Adaptec/ | Optional StorageTek<br>SAS RAID 8-Port<br>Internal HBA,<br>SG-XPCIESAS-R-INT-Z,<br>Adaptec/Intel-based<br>(hardware RAID<br>support) | <ul> <li>)</li> <li>BIOS RAID configuration (Ctrl+A during boot): Sun StorageTek SAS<br/>RAID HBA Installation Guide<br/>(http://docs.sun.com/app/docs/coll/sf-hba)</li> <li>Obtaining drivers, management software, and firmware:<br/>(http://www.sun.com/servers/x64/x4170/downloads.jsp),<br/>or Intel support<br/>(http://support.intel.com/support/motherboards/server<br/>/sunraid/index.htm)</li> <li>Installing an OS and drivers: See the appropriate OS installation guide<br/>for your server (Oracle Solaris, Linux, Windows, VMware ESX)<br/>(http://docs.sun.com/app/docs/coll/x4170)</li> <li>How to use the management software StorageTek RAID Manager and<br/>CLI: Sun StorageTek RAID Manager User's Guide and Uniform<br/>Command-Line Interface User's Guide</li> </ul>                                                                                                    |
|                                                |                                                                                                    | <ul> <li>(http://docs.sun.com/app/docs/coll/sf-hba)</li> <li>Assisted installation of a supported OS or upgrading firmware using Sun Installation Assistant: <ul> <li>(http://www.sun.com/systemmanagement/sia.jsp) for</li> <li>instructions on using, see Sun Installation Assistant User's Guide for</li> <li>your version of SIA</li> <li>(http://docs.sun.com/app/docs/prod/install.x64svr#hic)</li> </ul> </li> <li>Upgrading firmware: Sun StorageTek RAID Manager User's Guide or Uniform Command-Line Interface User's Guide <ul> <li>(http://docs.sun.com/app/docs/coll/sf-hba)</li> </ul> </li> </ul>                                                                                                    |

 TABLE 2-1
 Disk Controller Configuration and Maintenance (Continued)

| Server   | Disk Controller                                                                                                    | Resources                                                                                                    |
|----------|----------------------------------------------------------------------------------------------------|----------------------------------------------------------------------------------------------------|
| X4170 M2 | On-board chip, Intel<br>ICH10 SATA controller                                                                                        | • Obtaining drivers, management software, and firmware:<br>(http://www.sun.com/servers/x64/x4170m2/downloads.jsp<br>)                                                                                                    |
|          |                                                                                                    | • Installing an OS and drivers: See the appropriate OS installation guide for your server (Oracle Solaris, Linux, Windows, and Virtual Machine software) (http://docs.sun.com/app/docs/coll/x4170m2)                                                                                                    |
| X4170 M2 | Optional Sun Storage<br>6Gb/s SAS PCIe<br>Internal HBA,<br>SGX-SAS6-INT-Z, LSI<br>Fusion-MPT IR SAS2<br>(hardware RAID<br>support)   | <ul> <li>BIOS RAID configuration (Ctrl+C during boot): Sun Storage 6Gb/s SAS HBA Installation Guide (http://www.lsi.com/support/sun)</li> <li>How to use MegaRAID Storage Manager (MSM): LSI MegaRAID SAS Software User's Guide (http://www.lsi.com/support/sun)</li> <li>How to use sas2ircu CLI: LSI SAS2 Integrated RAID Solution User's Guide (http://www.lsi.com/support/sun)</li> <li>Obtaining drivers, firmware and management software: (http://www.sun.com/servers/x64/x4170m2/downloads.jsp), or LSI support (http://www.lsi.com/support/sun)</li> <li>Installing an OS and drivers: See the appropriate OS installation guide for your server (Oracle Solaris, Linux, Windows, and Virtual Machine software) (http://docs.sun.com/app/docs/coll/x4170m2)</li> <li>Assisted installation of a supported OS or upgrading firmware using Sun Installation Assistant: (http://www.sun.com/systemmanagement/sia.jsp) for instructions on using, see Sun Installation Assistant User's Guide for your version of SIA (http://docs.sun.com/app/docs/prod/install.x64svr#hic )</li> </ul> |
| X4170 M2 | Optional Sun Storage<br>RAID 6Gb/s SAS PCIe<br>Internal HBA,<br>SGX-SAS6-R-INT-Z, LSI<br>MegaRAID SAS2<br>(hardware RAID<br>support) | <ul> <li>BIOS RAID configuration (during boot, Ctrl+H for WebBIOS or Ctrl+Y for pcli): Sun Storage RAID 6Gb/s SAS HBA Installation Guide (http://www.lsi.com/support/sun)</li> <li>How to use MegaRAID Storage Manager (MSM) and megaCLI: LSI MegaRAID SAS Software User's Guide (http://www.lsi.com/support/sun)</li> <li>Obtaining drivers, firmware and management software: (http://www.sun.com/servers/x64/x4170m2/downloads.jsp), or LSI support (http://www.lsi.com/support/sun)</li> <li>Installing an OS and drivers: See the appropriate OS installation guide for your server (Oracle Solaris, Linux, Windows, and Virtual Machine software) (http://docs.sun.com/app/docs/coll/x4170m2)</li> <li>Assisted installation of a supported OS or upgrading firmware using Sun Installation Assistant: (http://www.sun.com/systemmanagement/sia.jsp) for instructions on using, see Sun Installation Assistant User's Guide for your version of SIA (http://docs.sun.com/app/docs/prod/install.x64svr#hic</li> </ul>                                                                    |

 TABLE 2-1
 Disk Controller Configuration and Maintenance (Continued)

| Server   | Disk Controller                                                                                                    | Resources                                                                                                    |
|----------|----------------------------------------------------------------------------------------------------|----------------------------------------------------------------------------------------------------|
| X4200    | On-board chip, LSI SAS<br>1064E (hardware RAID<br>support)                                                               | <ul> <li>BIOS RAID configuration (Ctrl+C during boot), how to use<br/>MegaRAID Storage Manager (MSM) and CLI: Sun LSI 106x BIOS<br/>RAID User's Guide<br/>(http://docs.sun.com/app/docs/coll/sflsihba)</li> <li>Obtaining drivers, management software, and firmware:<br/>(http://www.sun.com/servers/entry/x4100/downloads.jsp))</li> <li>Installing an OS and drivers: See the appropriate OS installation guide<br/>for your server (Solaris, Linux, Windows, VMware)<br/>(http://docs.sun.com/app/docs/coll/x4100m2)</li> <li>Upgrading firmware: Sun Fire X4100/X4200 Server Software Release<br/>Notes (http://docs.sun.com/app/docs/coll/x4100)</li> </ul>                                                                                                    |
| X4200 M2 | On-board chip, LSI SAS<br>1064E (hardware RAID<br>support)                                                               | <ul> <li>BIOS RAID configuration (Ctrl+C during boot), how to use<br/>MegaRAID Storage Manager (MSM) and CLI: Sun LSI 106x BIOS<br/>RAID User's Guide<br/>(http://docs.sun.com/app/docs/coll/sflsihba)</li> <li>Obtaining drivers, management software, and firmware:<br/>(http://www.sun.com/servers/entry/x4100/downloads.jsp))</li> <li>Installing an OS and drivers: See the appropriate OS installation guide<br/>for your server (Solaris, Linux, Windows, VMware)<br/>(http://docs.sun.com/app/docs/coll/x4200m2)</li> <li>Upgrading firmware: Sun Fire X4100 M2/X4200 M2 Server Software<br/>Release Notes (http://docs.sun.com/app/docs/coll/x4200m2)</li> </ul>                                                                                                    |
| X4240    | On-board chip, NVIDIA<br>MCP55 nForce SATA<br>controller                                                                 | • Internal SATA hard disk drives are not supported.                                                                                                    |
| X4240    | Optional StorageTek<br>PCIe SAS 8-Port Internal<br>HBA,<br>SG-XPCIE8SAS-I-Z, LSI<br>SAS 1068E (hardware<br>RAID support) | <ul> <li>BIOS RAID configuration (Ctrl+C during boot), how to use<br/>MegaRAID Storage Manager (MSM) and CLI: Sun LSI 106x BIOS<br/>RAID User's Guide<br/>(http://docs.sun.com/app/docs/coll/sf-hba-lsi)</li> <li>Obtaining drivers, firmware and management software:<br/>(http://www.sun.com/servers/x64/x4240/downloads.jsp),<br/>or LSI support (http://www.lsi.com/support/sun)</li> <li>Installing an OS and drivers: See the appropriate OS installation guide<br/>for your server (Solaris, Linux, Windows, VMware)<br/>(http://docs.sun.com/app/docs/coll/x4140)</li> <li>Assisted installation of a supported OS or upgrading firmware using<br/>Sun Installation Assistant:<br/>(http://www.sun.com/systemmanagement/sia.jsp) for<br/>instructions on using, see Sun Installation Assistant User's Guide for<br/>your version of SIA<br/>(http://docs.sun.com/app/docs/prod/install.x64svr#hic</li> </ul> |

 TABLE 2-1
 Disk Controller Configuration and Maintenance (Continued)

| Server | Disk Controller                                                                                                    | Resources                                                                                                    |
|--------|----------------------------------------------------------------------------------------------------|----------------------------------------------------------------------------------------------------|
| X4240  | Optional StorageTek<br>SAS RAID 8-Port<br>Internal HBA,<br>SG-XPCIESAS-R-INT-Z,<br>Adaptec/Intel-based<br>(hardware RAID<br>support)             | <ul> <li>BIOS RAID configuration (Ctrl+A during boot): Sun StorageTek SAS<br/>RAID HBA Installation Guide<br/>(http://docs.sun.com/app/docs/coll/sf-hba)</li> <li>Obtaining drivers, firmware and management software:<br/>(http://www.sun.com/servers/x64/x4240/downloads.jsp),<br/>or Intel support<br/>(http://support.intel.com/support/motherboards/server<br/>/sunraid/index.htm)</li> <li>Installing an OS and drivers: See the appropriate OS installation guide<br/>for your server (Solaris, Linux, Windows, VMware)<br/>(http://docs.sun.com/app/docs/coll/x4140)</li> <li>How to use the management software StorageTek RAID Manager and<br/>CLI: Sun StorageTek RAID Manager User's Guide and Uniform<br/>Command-Line Interface User's Guide<br/>(http://docs.sun.com/app/docs/coll/sf-hba)</li> <li>Assisted installation of a supported OS or upgrading firmware using<br/>Sun Installation Assistant:<br/>(http://www.sun.com/systemmanagement/sia.jsp) for<br/>instructions on using, see Sun Installation Assistant User's Guide for<br/>your version of SIA<br/>(http://docs.sun.com/app/docs/prod/install.x64svr#hic<br/>)</li> <li>Upgrading firmware: Sun StorageTek RAID Manager User's Guide or<br/>Uniform Command-Line Interface User's Guide</li> </ul> |
| X4250  | On-board chip, Intel                                                                                                    | <ul><li>(http://docs.sun.com/app/docs/coll/sf-hba)</li><li>Internal SATA mechanical hard disk drives are not supported.</li></ul>                                                                                                    |
| X4250  | ESB2 SATA controller<br>Optional StorageTek<br>PCIe SAS 8-Port Internal<br>HBA,<br>SG-XPCIE8SAS-I-Z, LSI<br>SAS 1068E (hardware<br>RAID support) | <ul> <li>BIOS RAID configuration (Ctrl+C during boot), how to use<br/>MegaRAID Storage Manager (MSM) and CLI: Sun LSI 106x BIOS<br/>RAID User's Guide<br/>(http://docs.sun.com/app/docs/coll/sf-hba-lsi)</li> <li>Obtaining drivers, firmware and management software:<br/>(http://www.sun.com/servers/x64/x4250/downloads.jsp),<br/>or LSI support (http://www.lsi.com/support/sun)</li> <li>Installing an OS and drivers: Sun Fire X4250 Server Operating System<br/>Installation Guide (Solaris, Linux, Windows)<br/>(http://docs.sun.com/app/docs/coll/x4250)</li> <li>Assisted installation of a supported OS or upgrading firmware using<br/>Sun Installation Assistant:<br/>(http://www.sun.com/systemmanagement/sia.jsp) for<br/>instructions on using, see Sun Installation Assistant User's Guide for<br/>your version of SIA<br/>(http://docs.sun.com/app/docs/prod/install.x64svr#hic<br/>)</li> </ul>                                                                                                    |

 TABLE 2-1
 Disk Controller Configuration and Maintenance (Continued)

| Server | Disk Controller                                                                                                    | Resources                                                                                                    |
|--------|----------------------------------------------------------------------------------------------------|----------------------------------------------------------------------------------------------------|
| X4250  | Optional StorageTek<br>SAS RAID 8-Port<br>Internal HBA,<br>SG-XPCIESAS-R-INT-Z,<br>Adaptec/Intel-based<br>(hardware RAID<br>support)              | <ul> <li>BIOS RAID configuration (Ctrl+A during boot): Sun StorageTekSAS<br/>RAID HBA Installation Guide<br/>(http://docs.sun.com/app/docs/coll/sf-hba)</li> <li>Obtaining drivers, firmware and management software:<br/>(http://www.sun.com/servers/x64/x4250/downloads.jsp),<br/>or Intel support<br/>(http://support.intel.com/support/motherboards/server<br/>/sunraid/index.htm)</li> <li>Installing an OS and drivers: Sun Fire X4250 Server Operating System<br/>Installation Guide (Solaris, Linux, Windows)<br/>(http://docs.sun.com/app/docs/coll/x4250)</li> <li>How to use the management software StorageTek RAID Manager and<br/>CLI: Sun StorageTek RAID Manager User's Guide and Uniform<br/>Command-Line Interface User's Guide<br/>(http://docs.sun.com/app/docs/coll/sf-hba)</li> <li>Assisted installation of a supported OS or upgrading firmware using<br/>Sun Installation Assistant:<br/>(http://www.sun.com/systemmanagement/sia.jsp) for<br/>instructions on using, see Sun Installation Assistant User's Guide for<br/>your version of SIA<br/>(http://docs.sun.com/app/docs/prod/install.x64svr#hic<br/>)</li> <li>Upgrading firmware: Sun StorageTek RAID Manager User's Guide or<br/>Uniform Command-Line Interface User's Guide</li> </ul> |
| X4270  | On-board chip, Intel                                                                                                    | (http://docs.sun.com/app/docs/coll/sf-hba)<br>Internal SATA/SAS hard disk and solid-state disk (SSD) drives are not                                                                                                    |
| X4270  | ICH10 SATA controller<br>Optional StorageTek<br>PCIe SAS 8-Port Internal<br>HBA,<br>SG-XPCIE8SAS-I-Z, LSI<br>SAS 1068E (hardware<br>RAID support) | <ul> <li>supported with this controller.</li> <li>BIOS RAID configuration (Ctrl+C during boot), how to use<br/>MegaRAID Storage Manager (MSM) and CLI: Sun LSI 106x BIOS<br/>RAID User's Guide<br/>(http://docs.sun.com/app/docs/coll/sf-hba-lsi)</li> <li>Obtaining drivers, management software, and firmware:<br/>(http://www.sun.com/servers/x64/x4270/downloads.jsp),<br/>or LSI support (http://www.lsi.com/support/sun)</li> <li>Installing an OS and drivers: See the appropriate OS installation guide<br/>for your server (Oracle Solaris, Linux, Windows, VMware ESX)<br/>(http://docs.sun.com/app/docs/coll/x4270)</li> <li>Assisted installation of a supported OS or upgrading firmware using<br/>Sun Installation Assistant:<br/>(http://www.sun.com/systemmanagement/sia.jsp) for<br/>instructions on using, see Sun Installation Assistant User's Guide for<br/>your version of SIA<br/>(http://docs.sun.com/app/docs/prod/install.x64svr#hic<br/>)</li> </ul>                                                                                                    |

 TABLE 2-1
 Disk Controller Configuration and Maintenance (Continued)

| Server | Disk Controller                                                                                                    | Resources                                                                                                    |
|--------|----------------------------------------------------------------------------------------------------|----------------------------------------------------------------------------------------------------|
| X4270  | Optional StorageTek<br>SAS RAID 8-Port<br>Internal HBA,<br>SG-XPCIESAS-R-INT-Z,<br>Adaptec/Intel-based<br>(hardware RAID<br>support) | <ul> <li>BIOS RAID configuration (Ctrl+A during boot): Sun StorageTek SAS<br/>RAID HBA Installation Guide<br/>(http://docs.sun.com/app/docs/coll/sf-hba)</li> <li>Obtaining drivers, management software, and firmware:<br/>(http://www.sun.com/servers/x64/x4270/downloads.jsp),<br/>or Intel support<br/>(http://support.intel.com/support/motherboards/server<br/>/sunraid/index.htm)</li> <li>Installing an OS and drivers: See the appropriate OS installation guide<br/>for your server (Oracle Solaris, Linux, Windows, VMware ESX)<br/>(http://docs.sun.com/app/docs/coll/x4270)</li> <li>How to use the management software StorageTek RAID Manager and<br/>CLI: Sun StorageTek RAID Manager User's Guide and Uniform<br/>Command-Line Interface User's Guide<br/>(http://docs.sun.com/app/docs/coll/sf-hba)</li> <li>Assisted installation of a supported OS or upgrading firmware using<br/>Sun Installation Assistant:<br/>(http://www.sun.com/systemmanagement/sia.jsp) for<br/>instructions on using, see Sun Installation Assistant User's Guide for<br/>your version of SIA<br/>(http://docs.sun.com/app/docs/prod/install.x64svr#hic<br/>)</li> <li>Upgrading firmware: Sun StorageTek RAID Manager User's Guide or<br/>Uniform Command-Line Interface User's Guide</li> </ul> |
| X4275  | On-board chip, Intel<br>ICH10 SATA controller                                                                                        | (http://docs.sun.com/app/docs/coll/sf-hba)<br>Internal SATA/SAS hard disk and solid-state disk (SSD) drives are not<br>supported with this controller.                                                                                                    |
| X4275  | Optional StorageTek<br>PCIe SAS 8-Port Internal<br>HBA,<br>SG-XPCIE8SAS-I-Z, LSI<br>SAS 1068E (hardware<br>RAID support)             | <ul> <li>BIOS RAID configuration (Ctrl+C during boot), how to use<br/>MegaRAID Storage Manager (MSM) and CLI: Sun LSI 106x BIOS<br/>RAID User's Guide<br/>(http://docs.sun.com/app/docs/coll/sf-hba-lsi)</li> <li>Obtaining drivers, management software, and firmware:<br/>(http://www.sun.com/servers/x64/x4275/downloads.jsp),<br/>or LSI support (http://www.lsi.com/support/sun)</li> <li>Installing an OS and drivers: See the appropriate OS installation guide<br/>for your server (Solaris, Linux, Windows, VMware ESX)<br/>(http://docs.sun.com/app/docs/coll/x4275)</li> <li>Assisted installation of a supported OS or upgrading firmware using<br/>Sun Installation Assistant:<br/>(http://www.sun.com/systemmanagement/sia.jsp) for<br/>instructions on using, see Sun Installation Assistant User's Guide for<br/>your version of SIA<br/>(http://docs.sun.com/app/docs/prod/install.x64svr#hic</li> </ul>                                                                                                    |

 TABLE 2-1
 Disk Controller Configuration and Maintenance (Continued)

| Server | Disk Controller                                                                                                    | Resources                                                                                                    |
|--------|----------------------------------------------------------------------------------------------------|----------------------------------------------------------------------------------------------------|
| X4275  | Optional StorageTek<br>SAS RAID 8-Port<br>Internal HBA,<br>SG-XPCIESAS-R-INT-Z,<br>Adaptec/Intel-based<br>(hardware RAID<br>support) | <ul> <li>BIOS RAID configuration (Ctrl+A during boot): Sun StorageTek SAS<br/>RAID HBA Installation Guide<br/>(http://docs.sun.com/app/docs/coll/sf-hba)</li> <li>Obtaining drivers, management software, and firmware:<br/>(http://www.sun.com/servers/x64/x4275/downloads.jsp),<br/>or Intel support<br/>(http://support.intel.com/support/motherboards/server<br/>/sunraid/index.htm)</li> <li>Installing an OS and drivers: See the appropriate OS installation guide<br/>for your server (Solaris, Linux, Windows, VMware ESX)<br/>(http://docs.sun.com/app/docs/coll/x4275)</li> <li>How to use the management software StorageTek RAID Manager and<br/>CLI: Sun StorageTek RAID Manager User's Guide and Uniform<br/>Command-Line Interface User's Guide<br/>(http://docs.sun.com/app/docs/coll/sf-hba)</li> <li>Assisted installation of a supported OS or upgrading firmware using<br/>Sun Installation Assistant:<br/>(http://www.sun.com/systemmanagement/sia.jsp) for<br/>instructions on using, see Sun Installation Assistant User's Guide for<br/>your version of SIA<br/>(http://docs.sun.com/app/docs/prod/install.x64svr#hic<br/>)</li> <li>Upgrading firmware: Sun StorageTek RAID Manager User's Guide or<br/>Uniform Command-Line Interface User's Guide</li> </ul> |
| X4440  | On-board chip, NVIDIA<br>MCP55 nForce SATA<br>controller                                                                             | <ul><li>(http://docs.sun.com/app/docs/coll/sf-hba)</li><li>Internal SATA hard disk drives are not supported.</li></ul>                                                                                                    |
| X4440  | Optional StorageTek<br>PCIe SAS 8-Port Internal<br>HBA,<br>SG-XPCIE8SAS-I-Z, LSI<br>SAS 1068E (hardware<br>RAID support)             | <ul> <li>BIOS RAID configuration (Ctrl+C during boot), how to use<br/>MegaRAID Storage Manager (MSM) and CLI: Sun LSI 106x BIOS<br/>RAID User's Guide<br/>(http://docs.sun.com/app/docs/coll/sf-hba-lsi)</li> <li>Obtaining drivers, firmware and management software:<br/>(http://www.sun.com/servers/x64/x4440/downloads.jsp),<br/>or LSI support (http://www.lsi.com/support/sun)</li> <li>Installing an OS and drivers: See the appropriate OS installation guide<br/>for your server (Solaris, Linux, Windows, VMware)<br/>(http://docs.sun.com/app/docs/coll/x4140)</li> <li>Assisted installation of a supported OS or upgrading firmware using<br/>Sun Installation Assistant:<br/>(http://www.sun.com/systemmanagement/sia.jsp) for<br/>instructions on using, see Sun Installation Assistant User's Guide for<br/>your version of SIA<br/>(http://docs.sun.com/app/docs/prod/install.x64svr#hic<br/>)</li> </ul>                                                                                                    |

 TABLE 2-1
 Disk Controller Configuration and Maintenance (Continued)

| Server | Disk Controller                                                                                                    | Resources                                                                                                    |
|--------|----------------------------------------------------------------------------------------------------|----------------------------------------------------------------------------------------------------|
| X4440  | Optional StorageTek<br>SAS RAID 8-Port<br>Internal HBA,<br>SG-XPCIESAS-R-INT-Z,<br>Adaptec/Intel-based<br>(hardware RAID<br>support)             | <ul> <li>BIOS RAID configuration (Ctrl+A during boot): Sun StorageTek SAS<br/>RAID HBA Installation Guide<br/>(http://docs.sun.com/app/docs/coll/sf-hba)</li> <li>Obtaining drivers, firmware and management software:<br/>(http://www.sun.com/servers/x64/x4440/downloads.jsp),<br/>or Intel support<br/>(http://support.intel.com/support/motherboards/server<br/>/sunraid/index.htm)</li> <li>Installing an OS and drivers: See the appropriate OS installation guide<br/>for your server (Solaris, Linux, Windows, VMware)<br/>(http://docs.sun.com/app/docs/coll/x4140)</li> <li>How to use the management software StorageTek RAID Manager and<br/>CLI: Sun StorageTek RAID Manager User's Guide and Uniform<br/>Command-Line Interface User's Guide<br/>(http://docs.sun.com/app/docs/coll/sf-hba)</li> <li>Assisted installation of a supported OS or upgrading firmware using<br/>Sun Installation Assistant:<br/>(http://www.sun.com/systemmanagement/sia.jsp) for<br/>instructions on using, see Sun Installation Assistant User's Guide for<br/>your version of SIA<br/>(http://docs.sun.com/app/docs/prod/install.x64svr#hic<br/>)</li> <li>Upgrading firmware: Sun StorageTek RAID Manager User's Guide or<br/>Uniform Command-Line Interface User's Guide</li> </ul> |
| X4450  | On-board chip, Intel                                                                                                    | <ul><li>(http://docs.sun.com/app/docs/coll/sf-hba)</li><li>Internal SATA mechanical hard disk drives are not supported.</li></ul>                                                                                                    |
| X4450  | ESB2 SATA controller<br>Optional StorageTek<br>PCIe SAS 8-Port Internal<br>HBA,<br>SG-XPCIE8SAS-I-Z, LSI<br>SAS 1068E (hardware<br>RAID support) | <ul> <li>BIOS RAID configuration (Ctrl+C during boot), how to use<br/>MegaRAID Storage Manager (MSM) and CLI: Sun LSI 106x BIOS<br/>RAID User's Guide<br/>(http://docs.sun.com/app/docs/coll/sf-hba-lsi)</li> <li>Obtaining drivers, firmware and management software:<br/>(http://www.sun.com/servers/x64/x4450/downloads.jsp),<br/>or LSI support (http://www.lsi.com/support/sun)</li> <li>Installing an OS and drivers: Sun Fire X4450 Server Operating System<br/>Installation Guide (Solaris, Linux, Windows)<br/>(http://docs.sun.com/app/docs/coll/x4450)</li> <li>Assisted installation of a supported OS or upgrading firmware using<br/>Sun Installation Assistant:<br/>(http://www.sun.com/systemmanagement/sia.jsp) for<br/>instructions on using, see Sun Installation Assistant User's Guide for<br/>your version of SIA<br/>(http://docs.sun.com/app/docs/prod/install.x64svr#hic<br/>)</li> </ul>                                                                                                    |

 TABLE 2-1
 Disk Controller Configuration and Maintenance (Continued)

| Server | Disk Controller                                                                                                    | Resources                                                                                                    |
|--------|----------------------------------------------------------------------------------------------------|----------------------------------------------------------------------------------------------------|
| X4450  | Optional StorageTek<br>SAS RAID 8-Port<br>Internal HBA,<br>SG-XPCIESAS-R-INT-Z,<br>Adaptec/Intel-based<br>(hardware RAID<br>support) | <ul> <li>BIOS RAID configuration (Ctrl+A during boot): Sun StorageTek SAS<br/>RAID HBA Installation Guide<br/>(http://docs.sun.com/app/docs/coll/sf-hba)</li> <li>Obtaining drivers, firmware and management software:<br/>(http://www.sun.com/servers/x64/x4450/downloads.jsp),<br/>or Intel support<br/>(http://support.intel.com/support/motherboards/server<br/>/sunraid/index.htm)</li> <li>Installing an OS and drivers: Sun Fire X4450 Server Operating System<br/>Installation Guide (Solaris, Linux, Windows)<br/>(http://docs.sun.com/app/docs/coll/x4450)</li> <li>How to use the management software StorageTek RAID Manager and<br/>CLI: Sun StorageTek RAID Manager User's Guide and Uniform<br/>Command-Line Interface User's Guide<br/>(http://docs.sun.com/app/docs/coll/sf-hba)</li> <li>Assisted installation of a supported OS or upgrading firmware using<br/>Sun Installation Assistant:<br/>(http://www.sun.com/systemmanagement/sia.jsp) for<br/>instructions on using, see Sun Installation Assistant User's Guide for<br/>your version of SIA<br/>(http://docs.sun.com/app/docs/prod/install.x64svr#hic<br/>)</li> <li>Upgrading firmware: Sun StorageTek RAID Manager User's Guide or<br/>Uniform Command-Line Interface User's Guide<br/>(http://docs.sun.com/app/docs/prod/install.x64svr#hic)</li> </ul> |
| X4470  | On-board chip, Intel<br>ICH10 SATA controller                                                                                        | <ul> <li>Obtaining drivers, management software, and firmware:<br/>(http://www.sun.com/servers/x64/x4470/downloads.jsp)</li> <li>Installing an OS and drivers: See the appropriate OS installation guide<br/>for your server (Linux, Windows)<br/>(http://docs.sun.com/app/docs/coll/x4470)</li> </ul>                                                                                                    |

 TABLE 2-1
 Disk Controller Configuration and Maintenance (Continued)

| Server | Disk Controller                                                                                                    | Resources                                                                                                    |
|--------|----------------------------------------------------------------------------------------------------|----------------------------------------------------------------------------------------------------|
| X4470  | Optional Sun Storage<br>6Gb/s SAS PCIe<br>Internal HBA,<br>SGX-SAS6-INT-Z, LSI<br>Fusion-MPT IR SAS2<br>(hardware RAID<br>support)   | <ul> <li>BIOS RAID configuration (Ctrl+C during boot): Sun Storage 6Gb/s SAS<br/>HBA Installation Guide (http://www.lsi.com/support/sun)</li> <li>How to use MegaRAID Storage Manager (MSM): LSI MegaRAID SAS<br/>Software User's Guide (http://www.lsi.com/support/sun)</li> <li>How to use sas2ircu CLI: LSI SAS2 Integrated RAID Solution User's<br/>Guide (http://www.lsi.com/support/sun)</li> <li>Obtaining drivers, firmware and management software:<br/>(http://www.sun.com/servers/x64/x4470/downloads.jsp),<br/>or LSI support (http://www.lsi.com/support/sun)</li> <li>Installing an OS and drivers: See the appropriate OS installation guide<br/>for your server (Linux, Windows)<br/>(http://docs.sun.com/app/docs/coll/x4470)</li> <li>Assisted installation of a supported OS or upgrading firmware using<br/>Sun Installation Assistant:<br/>(http://www.sun.com/systemmanagement/sia.jsp) for<br/>instructions on using, see Sun Installation Assistant User's Guide for<br/>your version of SIA<br/>(http://docs.sun.com/app/docs/prod/install.x64svr#hic</li> </ul> |
| X4470  | Optional Sun Storage<br>RAID 6Gb/s SAS PCIe<br>Internal HBA,<br>SGX-SAS6-R-INT-Z, LSI<br>MegaRAID SAS2<br>(hardware RAID<br>support) | <ul> <li>BIOS RAID configuration (during boot, Ctrl+H for WebBIOS or Ctrl+Y for pcli): Sun Storage RAID 6Gb/s SAS HBA Installation Guide (http://www.lsi.com/support/sun)</li> <li>How to use MegaRAID Storage Manager (MSM) and megaCLI: LSI MegaRAID SAS Software User's Guide (http://www.lsi.com/support/sun)</li> <li>Obtaining drivers, firmware and management software: (http://www.sun.com/servers/x64/x4470/downloads.jsp), or LSI support (http://www.lsi.com/support/sun)</li> <li>Installing an OS and drivers: See the appropriate OS installation guide for your server (Linux, Windows) (http://docs.sun.com/app/docs/coll/x4470)</li> <li>Assisted installation of a supported OS or upgrading firmware using Sun Installation Assistant: (http://www.sun.com/systemmanagement/sia.jsp) for instructions on using, see Sun Installation Assistant User's Guide for your version of SIA (http://docs.sun.com/app/docs/prod/install.x64svr#hic )</li> </ul>                                                                                                    |

 TABLE 2-1
 Disk Controller Configuration and Maintenance (Continued)

| Server | Disk Controller                                                         | Resources                                                                                                    |
|--------|-------------------------------------------------------------------------|----------------------------------------------------------------------------------------------------|
| X4500  | On-board chip, Marvell<br>SATA G2 controller<br>(non-RAID)              | <ul> <li>Configuration (post-OS installation) using Disk Control and<br/>Monitoring (DCM): Sun Fire X4500/X4540 Servers Windows Installation<br/>Guide (http://docs.sun.com/app/docs/coll/x4500), or for<br/>Linux and Solaris, Sun Fire X4500 Server Operating System Installation<br/>Guide (http://docs.sun.com/app/docs/coll/x4500)</li> <li>Obtaining drivers, management software, and firmware:<br/>(http://www.sun.com/servers/x64/x4500/downloads.jsp)</li> <li>Installing an OS and drivers: See the appropriate OS installation guide<br/>for your server (Solaris, Linux, Windows)<br/>(http://docs.sun.com/app/docs/coll/x4500)</li> <li>Upgrading firmware: Sun Fire X4500/X4540 Server Integrated Lights Out<br/>Manager (ILOM) Supplement<br/>(http://docs.sun.com/app/docs/coll/x4500)</li> </ul> |
| X4540  | On-board chip, LSI SAS<br>1068E (non-RAID, SATA<br>configurations only) | <ul> <li>Configuration (post-OS installation) using Disk Control and<br/>Monitoring (DCM): Sun Fire X4500/X4540 Servers Windows Installation<br/>Guide (http://docs.sun.com/app/docs/coll/x4540) or for<br/>Linux and Solaris, Sun Fire X4540 Server Operating System Installation<br/>Guide (http://docs.sun.com/app/docs/coll/x4540)</li> <li>Obtaining drivers, management software, and firmware:<br/>(http://www.sun.com/servers/x64/x4540/downloads.jsp)</li> <li>Installing an OS and drivers: See the appropriate OS installation guide<br/>for your server (Solaris, Linux, Windows)<br/>(http://docs.sun.com/app/docs/coll/x4540)</li> <li>Upgrading firmware: Sun Fire X4500/X4540 Server Integrated Lights Out<br/>Manager (ILOM) Supplement<br/>(http://docs.sun.com/app/docs/coll/x4540)</li> </ul>  |
| X4600  | On-board chip, LSI SAS<br>1064E (hardware RAID<br>support)              | <ul> <li>BIOS RAID configuration (Ctrl+C during boot), how to use<br/>MegaRAID Storage Manager (MSM) and CLI: Sun LSI 106x BIOS<br/>RAID User's Guide<br/>(http://docs.sun.com/app/docs/coll/sflsihba)</li> <li>Obtaining drivers, management software, and firmware:<br/>(http://www.sun.com/servers/x64/x4600/downloads.jsp)</li> <li>Installing an OS and drivers: See the appropriate OS installation guide<br/>for your server (Solaris, Linux, Windows, VMware)<br/>(http://docs.sun.com/app/docs/coll/x4600)</li> <li>Upgrading firmware: Sun Fire X4600 Server Software Release Notes<br/>(http://docs.sun.com/app/docs/coll/x4600)</li> </ul>                                                                                                    |

 TABLE 2-1
 Disk Controller Configuration and Maintenance (Continued)

| Server   | Disk Controller                                            | Resources                                                                                                    |
|----------|------------------------------------------------------------|----------------------------------------------------------------------------------------------------|
| X4600 M2 | On-board chip, LSI SAS<br>1064E (hardware RAID<br>support) | <ul> <li>BIOS RAID configuration (Ctrl+C during boot), how to use<br/>MegaRAID Storage Manager (MSM) and CLI: Sun LSI 106x BIOS<br/>RAID User's Guide<br/>(http://docs.sun.com/app/docs/coll/sflsihba)</li> <li>Obtaining drivers, management software, and firmware:<br/>(http://www.sun.com/servers/x64/x4600/downloads.jsp)</li> <li>Installing an OS and drivers: See the appropriate OS installation guide<br/>for your server (Solaris, Linux, Windows, VMware)<br/>(http://docs.sun.com/app/docs/coll/x4600m2)</li> <li>Upgrading firmware: Sun Fire X4600 M2 Server Software Release Notes<br/>(http://docs.sun.com/app/docs/coll/x4600m2)</li> </ul>                                                                                                    |
| X4640    | On-board chip, LSI SAS<br>1064E (hardware RAID<br>support) | <ul> <li>BIOS RAID configuration (Ctrl+C during boot), how to use<br/>MegaRAID Storage Manager (MSM) and CLI: Sun LSI 106x BIOS<br/>RAID User's Guide<br/>(http://docs.sun.com/app/docs/coll/sflsihba)</li> <li>Obtaining drivers, management software, and firmware:<br/>(http://www.sun.com/servers/x64/x4640/downloads.jsp)</li> <li>Installing an OS and drivers: See the appropriate OS installation guide<br/>for your server (Solaris, Linux, Windows, VMware)<br/>(http://docs.sun.com/app/docs/prod/sf.x4640)</li> <li>Assisted installation of a supported OS or upgrading firmware using<br/>Sun Installation Assistant:<br/>(http://www.sun.com/systemmanagement/sia.jsp) for<br/>instructions on using, see Sun Installation Assistant User's Guide for<br/>your version of SIA<br/>(http://docs.sun.com/app/docs/prod/install.x64svr#hic<br/>)</li> <li>Upgrading firmware: Sun Fire X4640 Server ILOM Supplement<br/>(http://docs.sun.com/app/docs/prod/sf.x4640)</li> </ul> |
| X4800    | On-board chip, Intel<br>ICH10 SATA controller              | Internal SATA/SAS hard disk and solid-state disk (SSD) drives are not supported with this controller.                                                                                                    |

 TABLE 2-1
 Disk Controller Configuration and Maintenance (Continued)

| Server | Disk Controller                                                                                                    | Resources                                                                                                    |
|--------|----------------------------------------------------------------------------------------------------|----------------------------------------------------------------------------------------------------|
| X4800  | Optional Sun Storage<br>RAID 6Gb/s SAS RAID<br>REM HBA,<br>SGX-SAS6-R-REM-Z,<br>LSI MegaRAID SAS2<br>(hardware RAID<br>support) | <ul> <li>BIOS RAID configuration (during boot, Ctrl+H for WebBIOS or Ctrl+Y for pcli): Sun Storage RAID 6Gb/s SAS HBA Installation Guide (http://www.lsi.com/support/sun)</li> <li>How to use MegaRAID Storage Manager (MSM) and megaCLI: LSI MegaRAID SAS Software User's Guide (http://www.lsi.com/support/sun)</li> <li>Obtaining drivers, firmware and management software: (http://www.lsi.com/support/sun)</li> <li>Obtaining drivers, firmware and management software: (http://www.sun.com/servers/blades/downloads.jsp), or LSI support (http://www.lsi.com/support/sun)</li> <li>Installing an OS and drivers: See the appropriate OS installation guide for your server (Oracle Solaris, Linux, Windows, Oracle VM) (http://docs.sun.com/app/docs/prod/sf.x4800)</li> <li>Assisted installation of a supported OS, RAID configuration or upgrading firmware using Sun Installation Assistant: (http://www.sun.com/systemmanagement/sia.jsp) for instructions on using, see Sun Installation Assistant User's Guide for your version of SIA (http://docs.sun.com/app/docs/prod/install.x64svr#hic )</li> </ul> |
| X6220  | On-board chip, LSI SAS<br>1068E (hardware RAID<br>support)                                                                      | <ul> <li>BIOS RAID configuration (Ctrl+C during boot), how to use<br/>MegaRAID Storage Manager (MSM) and CLI: Sun LSI 106x BIOS<br/>RAID User's Guide<br/>(http://docs.sun.com/app/docs/coll/sflsihba)</li> <li>Obtaining drivers, firmware and management software:<br/>(http://www.sun.com/servers/blades/downloads.jsp)</li> <li>Installing an OS and drivers: See the appropriate OS installation guide<br/>for your server (Solaris, Linux, Windows, VMware)<br/>(http://docs.sun.com/app/docs/coll/blade-x6220)</li> <li>Upgrading firmware: Sun Blade X6220 Server Module Software Release<br/>Notes (http://docs.sun.com/app/docs/coll/blade-x6220)</li> </ul>                                                                                                    |

 TABLE 2-1
 Disk Controller Configuration and Maintenance (Continued)

| Server | Disk Controller                                                                                         | Resources                                                                                                    |
|--------|----------------------------------------------------------------------------------------------------|----------------------------------------------------------------------------------------------------|
| X6240  | On-board chip, LSI SAS<br>1068E (hardware RAID<br>support)                                              | <ul> <li>BIOS RAID configuration (Ctrl+C during boot), how to use<br/>MegaRAID Storage Manager (MSM) and CLI: Sun LSI 106x BIOS<br/>RAID User's Guide<br/>(http://docs.sun.com/app/docs/coll/sflsihba)</li> <li>Obtaining drivers, firmware and management software:<br/>(http://www.sun.com/servers/blades/downloads.jsp)</li> <li>Installing an OS and drivers: See the appropriate OS installation guide<br/>for your server (Solaris, Linux, Windows, VMware)<br/>(http://docs.sun.com/app/docs/prod/blade.x6240)</li> <li>Assisted installation of a supported OS or upgrading firmware using<br/>Sun Installation Assistant:<br/>(http://www.sun.com/systemmanagement/sia.jsp) for<br/>instructions on using, see Sun Installation Assistant User's Guide for<br/>your version of SIA<br/>(http://docs.sun.com/app/docs/prod/install.x64svr#hic<br/>)</li> <li>Upgrading firmware: refer to the Sun Integrated Lights Out Manager<br/>User's Guide for your installed version of ILOM<br/>(http://docs.sun.com/app/docs/prod/blade.x6240)</li> </ul> |
| X6240  | Optional Sun Blade<br>RAID 0/1 Expansion<br>Module, X4607A, LSI<br>SAS 1068E (hardware<br>RAID support) | <ul> <li>BIOS RAID configuration (Ctrl+C during boot), how to use<br/>MegaRAID Storage Manager (MSM) and CLI: Sun LSI 106x BIOS<br/>RAID User's Guide<br/>(http://docs.sun.com/app/docs/coll/dsk-cntrl-lsi)</li> <li>Obtaining drivers and management software: from Sun<br/>(http://www.sun.com/servers/blades/downloads.jsp), or<br/>from LSI support (compatible with X4601A-Z)<br/>(http://www.lsi.com/support/sun)</li> <li>Installing an OS and drivers: See the appropriate OS installation guide<br/>for your server (Solaris, Linux, Windows, VMware)<br/>(http://docs.sun.com/app/docs/prod/blade.x6240)</li> <li>Assisted installation of a supported OS or upgrading firmware using<br/>Sun Installation Assistant:<br/>(http://www.sun.com/systemmanagement/sia.jsp) for<br/>instructions on using, see Sun Installation Assistant User's Guide for<br/>your version of SIA<br/>(http://docs.sun.com/app/docs/prod/install.x64svr#hic<br/>)</li> </ul>                                                                                        |

 TABLE 2-1
 Disk Controller Configuration and Maintenance (Continued)

| Server | Disk Controller                                                                                                | Resources                                                                                                    |
|--------|----------------------------------------------------------------------------------------------------|----------------------------------------------------------------------------------------------------|
| X6240  | Optional Sun Blade<br>RAID 5 Expansion<br>Module, X4620A,<br>Adaptec/Intel-based<br>(hardware RAID<br>support) | <ul> <li>BIOS RAID configuration (Ctrl+A during boot): Sun Intel/Adaptec BIOS RAID User's Guide<br/>(http://docs.sun.com/app/docs/coll/dsk-cntrl)</li> <li>Obtaining drivers, firmware and management software:<br/>(http://www.sun.com/servers/blades/downloads.jsp), or<br/>Intel support<br/>(http://support.intel.com/support/motherboards/server<br/>/sunraid/index.htm)</li> <li>Installing an OS and drivers: See the appropriate OS installation guide<br/>for your server (Solaris, Linux, Windows, VMware)<br/>(http://docs.sun.com/app/docs/prod/blade.x6240)</li> <li>How to use the management software StorageTek RAID Manager and<br/>CLI: Sun StorageTek RAID Manager User's Guide and Uniform<br/>Command-Line Interface User's Guide<br/>(http://docs.sun.com/app/docs/coll/dsk-cntrl)</li> <li>Assisted installation of a supported OS or upgrading firmware using<br/>Sun Installation Assistant:<br/>(http://www.sun.com/systemmanagement/sia.jsp) for<br/>instructions on using, see Sun Installation Assistant User's Guide for<br/>your version of SIA<br/>(http://docs.sun.com/app/docs/prod/install.x64svr#hic<br/>)</li> </ul> |
| X6250  | On-board chip, Intel<br>ESB2 SATA controller<br>(for SATA-only<br>configurations)                              | <ul> <li>Configuration (system BIOS setup utility): Sun Blade X6250 Server<br/>Module Service Manual<br/>(http://docs.sun.com/app/docs/coll/blade-x6250)</li> <li>Obtaining drivers and firmware:<br/>(http://www.sun.com/servers/blades/downloads.jsp)</li> <li>Installing an OS and drivers: See the appropriate OS installation guide<br/>for your server (Solaris, Linux, Windows, VMware)<br/>(http://docs.sun.com/app/docs/coll/blade-x6250)</li> <li>Upgrading firmware: Sun Blade X6250 Service Manual<br/>(http://docs.sun.com/app/docs/coll/blade-x6250)</li> </ul>                                                                                                    |

 TABLE 2-1
 Disk Controller Configuration and Maintenance (Continued)

| Server | Disk Controller                                                                                                | Resources                                                                                                    |
|--------|----------------------------------------------------------------------------------------------------|----------------------------------------------------------------------------------------------------|
| X6250  | Optional Sun Blade<br>RAID 5 Expansion<br>Module, X4620A,<br>Adaptec/Intel-based<br>(hardware RAID<br>support) | <ul> <li>BIOS RAID configuration (Ctrl+A during boot): Sun Intel/Adaptec BIOS RAID User's Guide <pre>(http://docs.sun.com/app/docs/coll/dsk-cntrl)</pre> </li> <li>Obtaining drivers, firmware and management software: <pre>(http://www.sun.com/servers/blades/downloads.jsp), or Intel support <pre>(http://support.intel.com/support/motherboards/server /sunraid/index.htm)</pre> </pre></li> <li>Installing an OS and drivers: See the appropriate OS installation guide for your server (Solaris, Linux, Windows, VMware) <pre>(http://docs.sun.com/app/docs/coll/blade-x6250)</pre> </li> <li>How to use the management software StorageTek RAID Manager and <pre>CLI: Sun StorageTek RAID Manager User's Guide</pre> <pre>(http://docs.sun.com/app/docs/coll/dsk-cntrl)</pre> </li> <li>Upgrading firmware: Sun Blade X6250 Server Module Service Manual</li> </ul> |
| X6270  | On-board chip, Intel<br>ICH10 SATA controller<br>(for SATA-only<br>configurations)                             | <ul> <li>(http://docs.sun.com/app/docs/prod/blade-x6250)</li> <li>Configuration (system BIOS setup utility): Sun Blade X6270 Server<br/>Module Service Manual<br/>(http://docs.sun.com/app/docs/prod/blade.x6270)</li> <li>Obtaining drivers and firmware:<br/>(http://www.sun.com/servers/blades/downloads.jsp)</li> <li>Installing an OS and drivers: See the appropriate OS installation guide<br/>for your server (Solaris, Linux, Windows, VMware)<br/>(http://docs.sun.com/app/docs/prod/blade.x6270)</li> <li>Upgrading firmware: refer to the Sun Integrated Lights Out Manager<br/>User's Guide for your installed version of ILOM<br/>(http://docs.sun.com/app/docs/prod/blade.x6270)</li> </ul>                                                                                                    |

 TABLE 2-1
 Disk Controller Configuration and Maintenance (Continued)

| Server   | Disk Controller                                                                                                | Resources                                                                                                    |
|----------|----------------------------------------------------------------------------------------------------|----------------------------------------------------------------------------------------------------|
| X6270    | Optional Sun Blade<br>RAID 0/1 Expansion<br>Module, X4607A, LSI<br>SAS 1068E (hardware<br>RAID support)        | <ul> <li>BIOS RAID configuration (Ctrl+C during boot), how to use<br/>MegaRAID Storage Manager (MSM) and CLI: Sun LSI 106x BIOS<br/>RAID User's Guide<br/>(http://docs.sun.com/app/docs/coll/dsk-cntrl-lsi)</li> <li>Obtaining drivers and management software: from Sun<br/>(http://www.sun.com/servers/blades/downloads.jsp), or<br/>from LSI support (compatible with X4601A-Z)<br/>(http://www.lsi.com/support/sun)</li> <li>Installing an OS and drivers: See the appropriate OS installation guide<br/>for your server (Solaris, Linux, Windows, VMware)<br/>(http://docs.sun.com/app/docs/prod/blade.x6270)</li> <li>Assisted installation of a supported OS or upgrading firmware using<br/>Sun Installation Assistant:<br/>(http://www.sun.com/systemmanagement/sia.jsp) for<br/>instructions on using, see Sun Installation Assistant User's Guide for<br/>your version of SIA<br/>(http://docs.sun.com/app/docs/prod/install.x64svr#hic<br/>)</li> </ul>                                                                                                    |
| X6270    | Optional Sun Blade<br>RAID 5 Expansion<br>Module, X4620A,<br>Adaptec/Intel-based<br>(hardware RAID<br>support) | <ul> <li>BIOS RAID configuration (Ctrl+A during boot): Sun Intel/Adaptec BIOS RAID User's Guide <pre>(http://docs.sun.com/app/docs/coll/dsk-cntrl)</pre> </li> <li>Obtaining drivers, firmware and management software: <pre>(http://www.sun.com/servers/blades/downloads.jsp), or Intel support <pre>(http://support.intel.com/support/motherboards/server /sunraid/index.htm)</pre> </pre></li> <li>Installing an OS and drivers: See the appropriate OS installation guide for your server (Solaris, Linux, Windows, VMware) <pre>(http://docs.sun.com/app/docs/prod/blade.x6270)</pre> </li> <li>How to use the management software StorageTek RAID Manager and <pre>CLI: Sun StorageTek RAID Manager User's Guide</pre> <pre>(http://docs.sun.com/app/docs/coll/dsk-cntrl)</pre> </li> <li>Assisted installation of a supported OS or upgrading firmware using <pre>Sun Installation Assistant: </pre> <pre>(http://www.sun.com/systemmanagement/sia.jsp) for </pre> <pre>instructions on using, see Sun Installation Assistant User's Guide for </pre> <pre>(http://docs.sun.com/app/docs/prod/install.x64svr#hic</pre></li></ul> |
| X6270 M2 | On-board chip, Intel<br>ICH10 SATA controller                                                                  | Internal SATA/SAS hard disk and solid-state disk (SSD) drives are not supported with this controller.                                                                                                    |

 TABLE 2-1
 Disk Controller Configuration and Maintenance (Continued)

| Server   | Disk Controller                                                                                                    | Resources                                                                                                    |
|----------|----------------------------------------------------------------------------------------------------|----------------------------------------------------------------------------------------------------|
| X6270 M2 | Optional Sun Storage<br>6Gb/s SAS REM HBA,<br>SGX-SAS6-REM-Z, LSI<br>Fusion-MPT IR SAS2<br>(hardware RAID<br>support)           | <ul> <li>BIOS RAID configuration (Ctrl+C during boot): Sun Storage 6Gb/s SAS<br/>HBA Installation Guide (http://www.lsi.com/support/sun)</li> <li>How to use MegaRAID Storage Manager (MSM): LSI MegaRAID SAS<br/>Software User's Guide (http://www.lsi.com/support/sun)</li> <li>How to use sas2ircu CLI: LSI SAS2 Integrated RAID Solution User's<br/>Guide (http://www.lsi.com/support/sun)</li> <li>Obtaining drivers, firmware and management software:<br/>(http://www.sun.com/servers/blades/downloads.jsp), or<br/>LSI support (http://www.lsi.com/support/sun)</li> <li>Installing an OS and drivers: See the appropriate OS installation guide<br/>for your server (Oracle Solaris, Linux, Windows, Oracle VM, VMware<br/>ESX) (http://docs.sun.com/app/docs/prod/blade.x6270m2)</li> <li>Assisted installation of a supported OS or upgrading firmware using<br/>Sun Installation Assistant:<br/>(http://www.sun.com/systemmanagement/sia.jsp) for<br/>instructions on using, see Sun Installation Assistant User's Guide for<br/>your version of SIA<br/>(http://docs.sun.com/app/docs/prod/install.x64svr#hic</li> </ul> |
| X6270 M2 | Optional Sun Storage<br>RAID 6Gb/s SAS RAID<br>REM HBA,<br>SGX-SAS6-R-REM-Z,<br>LSI MegaRAID SAS2<br>(hardware RAID<br>support) | <ul> <li>BIOS RAID configuration (during boot, Ctrl+H for WebBIOS or Ctrl+Y for pcli): Sun Storage RAID 6Gb/s SAS HBA Installation Guide (http://www.lsi.com/support/sun)</li> <li>How to use MegaRAID Storage Manager (MSM) and megaCLI: LSI MegaRAID SAS Software User's Guide (http://www.lsi.com/support/sun)</li> <li>Obtaining drivers, firmware and management software: (http://www.sun.com/servers/blades/downloads.jsp), or LSI support (http://www.lsi.com/support/sun)</li> <li>Installing an OS and drivers: See the appropriate OS installation guide for your server (Oracle Solaris, Linux, Windows, Oracle VM, VMware ESX) (http://docs.sun.com/app/docs/prod/blade.x6270m2)</li> <li>Assisted installation of a supported OS or upgrading firmware using Sun Installation Assistant: (http://www.sun.com/systemmanagement/sia.jsp) for instructions on using, see Sun Installation Assistant User's Guide for your version of SIA (http://docs.sun.com/app/docs/prod/install.x64svr#hic )</li> </ul>                                                                                                    |

 TABLE 2-1
 Disk Controller Configuration and Maintenance (Continued)

| Server   | Disk Controller                                                 | Resources                                                                                                    |
|----------|-----------------------------------------------------------------|----------------------------------------------------------------------------------------------------|
| X6275    | On-board chip, Intel<br>ICH10 SATA controller<br>(FMOD support) | • Configuration (system BIOS setup utility): Sun Blade X6275 Server<br>Module Service Manual                                                                                                  |
|          |                                                                 | (http://docs.sun.com/app/docs/prod/blade.x6275)                                                                                                    |
|          |                                                                 | <ul> <li>Obtaining drivers and firmware:</li> </ul>                                                                                                    |
|          |                                                                 | (http://www.sun.com/servers/blades/downloads.jsp)                                                                                                    |
|          |                                                                 | • Installing an OS and drivers: Sun Blade X6275 Server Module Linux<br>Operating System Installation Guide                                                                                    |
|          |                                                                 | (http://docs.sun.com/app/docs/prod/blade.x6275)                                                                                                    |
|          |                                                                 | • Upgrading firmware: Sun Blade X6275 Server Module ILOM Supplement (http://docs.sun.com/app/docs/prod/blade.x6275)                                                                           |
| X6275    | InfiniBand (IB) HCA<br>chip, two 4x QDR (Quad                   | <ul> <li>Configuration (system BIOS setup utility): Sun Blade X6275 Server<br/>Module Service Manual</li> </ul>                                                                               |
|          | Data Rate) IB ports (one                                        | (http://docs.sun.com/app/docs/prod/blade.x6275)                                                                                                    |
|          | per compute node)                                               | <ul> <li>Obtaining drivers and firmware:</li> </ul>                                                                                                    |
|          |                                                                 | (http://www.sun.com/servers/blades/downloads.jsp)                                                                                                    |
|          |                                                                 | • Installing an OS and drivers: Sun Blade X6275 Server Module Linux<br>Operating System Installation Guide                                                                                    |
|          |                                                                 | (http://docs.sun.com/app/docs/prod/blade.x6275)                                                                                                    |
|          |                                                                 | • Using the OFED stack (including upgrading firmware): <i>Mellanox</i> OFED Stack for Linux User's Manual                                                                                     |
|          |                                                                 | <pre>at: (http://www.mellanox.com/related-docs/prod_softwar e/Mellanox_OFED_Linux_user_manual_1_40_1.pdf)</pre>                                                                               |
| X6275 M2 | On-board chip, Intel<br>ICH10 SATA controller                   | Configuration (system BIOS setup utility): Sun Blade X6275 M2 Server<br>Module Service Manual                                                                                                 |
|          | (FMOD support)                                                  | (http://docs.sun.com/app/docs/prod/blade.x6275m2)                                                                                                    |
|          |                                                                 | <ul> <li>Obtaining drivers and firmware:</li> </ul>                                                                                                    |
|          |                                                                 | (http://www.oracle.com/goto/blades)                                                                                                    |
|          |                                                                 | • Installing an OS and drivers: See the appropriate OS installation guide<br>for your server (Oracle Solaris, Linux, Windows, Oracle VM)<br>(http://docs.sun.com/app/docs/prod/blade.x6275m2) |
|          |                                                                 | • Upgrading firmware: Oracle Integrated Lights Out Manager (ILOM) 3.0 Supplement for the Sun Blade X6275 M2 Server Module at                                                                  |
|          |                                                                 | (http://docs.sun.com/app/docs/prod/blade.x6275m2)                                                                                                    |

 TABLE 2-1
 Disk Controller Configuration and Maintenance (Continued)

| Server | Disk Controller                                                                                         | Resources                                                                                                    |
|--------|----------------------------------------------------------------------------------------------------|----------------------------------------------------------------------------------------------------|
| X6440  | On-board chip, LSI SAS<br>1068E (hardware RAID<br>support)                                              | <ul> <li>BIOS RAID configuration (Ctrl+C during boot), how to use<br/>MegaRAID Storage Manager (MSM) and CLI: Sun LSI 106x BIOS<br/>RAID User's Guide<br/>(http://docs.sun.com/app/docs/coll/sflsihba)</li> <li>Obtaining drivers, firmware and management software:<br/>(http://www.sun.com/servers/blades/downloads.jsp)</li> <li>Installing an OS and drivers: See the appropriate OS installation guide<br/>for your server (Solaris, Linux, Windows, VMware)<br/>(http://docs.sun.com/app/docs/prod/blade.x6440)</li> <li>Assisted installation of a supported OS or upgrading firmware using<br/>Sun Installation Assistant:<br/>(http://www.sun.com/systemmanagement/sia.jsp) for<br/>instructions on using, see Sun Installation Assistant User's Guide for<br/>your version of SIA<br/>(http://docs.sun.com/app/docs/prod/install.x64svr#hic)</li> <li>Upgrading firmware: refer to the Sun Integrated Lights Out Manager<br/>User's Guide for your installed version of ILOM</li> </ul>                            |
| X6440  | Optional Sun Blade<br>RAID 0/1 Expansion<br>Module, X4607A, LSI<br>SAS 1068E (hardware<br>RAID support) | <ul> <li>(http://docs.sun.com/app/docs/prod/blade.x6440)</li> <li>BIOS RAID configuration (Ctrl+C during boot), how to use<br/>MegaRAID Storage Manager (MSM) and CLI: Sun LSI 106x BIOS<br/>RAID User's Guide<br/>(http://docs.sun.com/app/docs/coll/dsk-cntrl-lsi)</li> <li>Obtaining drivers and management software: from Sun<br/>(http://www.sun.com/servers/blades/downloads.jsp), or<br/>from LSI support (compatible with X4601A-Z)<br/>(http://www.lsi.com/support/sun)</li> <li>Installing an OS and drivers: See the appropriate OS installation guide<br/>for your server (Solaris, Linux, Windows, VMware)<br/>(http://docs.sun.com/app/docs/prod/blade.x6440)</li> <li>Assisted installation of a supported OS or upgrading firmware using<br/>Sun Installation Assistant:<br/>(http://www.sun.com/systemmanagement/sia.jsp) for<br/>instructions on using, see Sun Installation Assistant User's Guide for<br/>your version of SIA<br/>(http://docs.sun.com/app/docs/prod/install.x64svr#hic<br/>)</li> </ul> |

 TABLE 2-1
 Disk Controller Configuration and Maintenance (Continued)

| Server | Disk Controller                                                                                                | Resources                                                                                                    |
|--------|----------------------------------------------------------------------------------------------------|----------------------------------------------------------------------------------------------------|
| X6440  | Optional Sun Blade<br>RAID 5 Expansion<br>Module, X4620A,<br>Adaptec/Intel-based<br>(hardware RAID<br>support) | <ul> <li>BIOS RAID configuration (Ctrl+A during boot): Sun Intel/Adaptec BIOS RAID User's Guide<br/>(http://docs.sun.com/app/docs/coll/dsk-cntrl)</li> <li>Obtaining drivers, firmware and management software:<br/>(http://www.sun.com/servers/blades/downloads.jsp), or<br/>Intel support<br/>(http://support.intel.com/support/motherboards/server<br/>/sunraid/index.htm)</li> <li>Installing an OS and drivers: See the appropriate OS installation guide<br/>for your server (Solaris, Linux, Windows, VMware)<br/>(http://docs.sun.com/app/docs/prod/blade.x6440)</li> <li>How to use the management software StorageTek RAID Manager and<br/>CLI: Sun StorageTek RAID Manager User's Guide and Uniform<br/>Command-Line Interface User's Guide<br/>(http://docs.sun.com/app/docs/coll/dsk-cntrl)</li> <li>Assisted installation of a supported OS or upgrading firmware using<br/>Sun Installation Assistant:<br/>(http://www.sun.com/systemmanagement/sia.jsp) for<br/>instructions on using, see Sun Installation Assistant User's Guide for<br/>your version of SIA<br/>(http://docs.sun.com/app/docs/prod/install.x64svr#hic)</li> </ul> |
| X6450  | On-board chip, Intel<br>ESB2 SATA controller<br>(for SATA-only<br>configurations)                              | <ul> <li>Configuration (system BIOS setup utility): Sun Blade X6450 Server<br/>Module Service Manual<br/>(http://docs.sun.com/app/docs/coll/blade-x6450)</li> <li>Obtaining drivers and firmware:<br/>(http://www.sun.com/servers/blades/downloads.jsp)</li> <li>Installing an OS and drivers: See the appropriate OS installation guide<br/>for your server (Solaris, Linux, Windows, VMware)<br/>(http://docs.sun.com/app/docs/coll/blade-x6450)</li> <li>Upgrading firmware: Sun Blade X6450 Service Manual<br/>(http://docs.sun.com/app/docs/coll/blade-x6450)</li> </ul>                                                                                                    |

 TABLE 2-1
 Disk Controller Configuration and Maintenance (Continued)

| Server | Disk Controller                                                                                                | Resources                                                                                                    |
|--------|----------------------------------------------------------------------------------------------------|----------------------------------------------------------------------------------------------------|
| X6450  | Optional Emulex 4GB<br>Fibre Channel<br>ExpressModule,<br>SG-PCIE2FC-EB4-Z<br>(SAN support)                    | <ul> <li>BIOS RAID configuration (Ctrl+E during boot): Emulex Boot Code User<br/>Manual for Sun-branded Fibre Channel Adapters<br/>(http://www.emulex.com/sun/support/em-el1000.jsp)</li> <li>Obtaining drivers, firmware and management software:<br/>(http://www.emulex.com/sun/support/em-el1000.jsp)</li> <li>Installing drivers: Emulex FCA Utilities User Manual (Solaris), or<br/>Emulex Drivers and Utilities for Linux User Manual (Solaris), or<br/>Emulex Drivers and Utilities for Linux User Manual, or Emulex Autopilot<br/>Installer Quick Installation Manual (Windows)<br/>(http://www.emulex.com/sun/support/em-el1000.jsp)</li> <li>Using the management software and CLI: Emulex HBAnyware User<br/>Manual<br/>(http://www.emulex.com/sun/support/em-el1000.jsp)</li> <li>Upgrading firmware: Emulex Firmware Update Manual<br/>(http://www.emulex.com/sun/support/em-el1000.jsp)</li> </ul>                                                                                                    |
| X6450  | Optional Sun Blade<br>RAID 5 Expansion<br>Module, X4620A,<br>Adaptec/Intel-based<br>(hardware RAID<br>support) | <ul> <li>BIOS RAID configuration (Ctrl+A during boot): Sun Intel/Adaptec BIOS RAID User's Guide<br/>(http://docs.sun.com/app/docs/coll/dsk-cntrl)</li> <li>Obtaining drivers, firmware and management software:<br/>(http://www.sun.com/servers/blades/downloads.jsp), or Intel support<br/>(http://support.intel.com/support/motherboards/server<br/>/sunraid/index.htm)</li> <li>Installing an OS and drivers: Sun Blade X6450 Server Module Operating<br/>System Installation Guide (Solaris, Linux, VMware)<br/>(http://docs.sun.com/app/docs/coll/blade-x6450), or Sun<br/>Blade X6450 Server Module Windows Operating System Installation Guide<br/>(http://docs.sun.com/app/docs/coll/blade-x6450)</li> <li>How to use the management software StorageTek RAID Manager and<br/>CLI: Sun StorageTek RAID Manager User's Guide and Uniform<br/>Command-Line Interface User's Guide<br/>(http://docs.sun.com/app/docs/coll/dsk-cntrl)</li> <li>Upgrading firmware: Sun Blade X6450 Service Manual<br/>(http://docs.sun.com/app/docs/coll/blade-x6450)</li> </ul> |

 TABLE 2-1
 Disk Controller Configuration and Maintenance (Continued)

| Server | Disk Controller                                                                              | Resources                                                                                                    |
|--------|----------------------------------------------------------------------------------------------|----------------------------------------------------------------------------------------------------|
| X6450  | Optional QLogic 4 GB<br>Fibre Channel<br>ExpressModule,<br>SG-PCIE2FC-QB4-Z<br>(SAN support) | <ul> <li>BIOS RAID configuration (Ctrl+Q during boot): Sun StorageTek<br/>Enterprise Class 4Gb FC PCI-E ExpressModule HBA User's Guide<br/>(http://docs.sun.com/app/docs/prod/4gb.dpem.hba#hic)</li> <li>Obtaining drivers, firmware and management software:<br/>(http://support.qlogic.com/support/defaultsun_page.as<br/>p)</li> <li>Installing an OS and drivers: See the Readme file and Release Notes<br/>on the download page for your OS version (Solaris, Linux, Windows)<br/>(http://support.qlogic.com/support/defaultsun_page.as<br/>p)</li> <li>Using the management software and CLI: SANsurfer FC HBA Manager<br/>GUI Online Help, and FC HBA CLI Application User's Guide<br/>(http://support.qlogic.com/support/defaultsun_page.as<br/>p)</li> <li>Upgrading firmware (for QLx246x HBAs): Multi-boot Image for 4Gb FC<br/>HBAs Readme<br/>(http://support.qlogic.com/support/defaultsun_page.as<br/>p)</li> </ul> |

 TABLE 2-1
 Disk Controller Configuration and Maintenance (Continued)